# **MNS-300EM**

# **Command Manual**

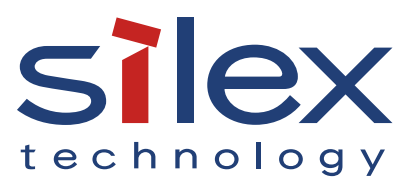

Copyright© 2019 silex technology, Inc. All rights reserved. WA105840XC

# **Index**

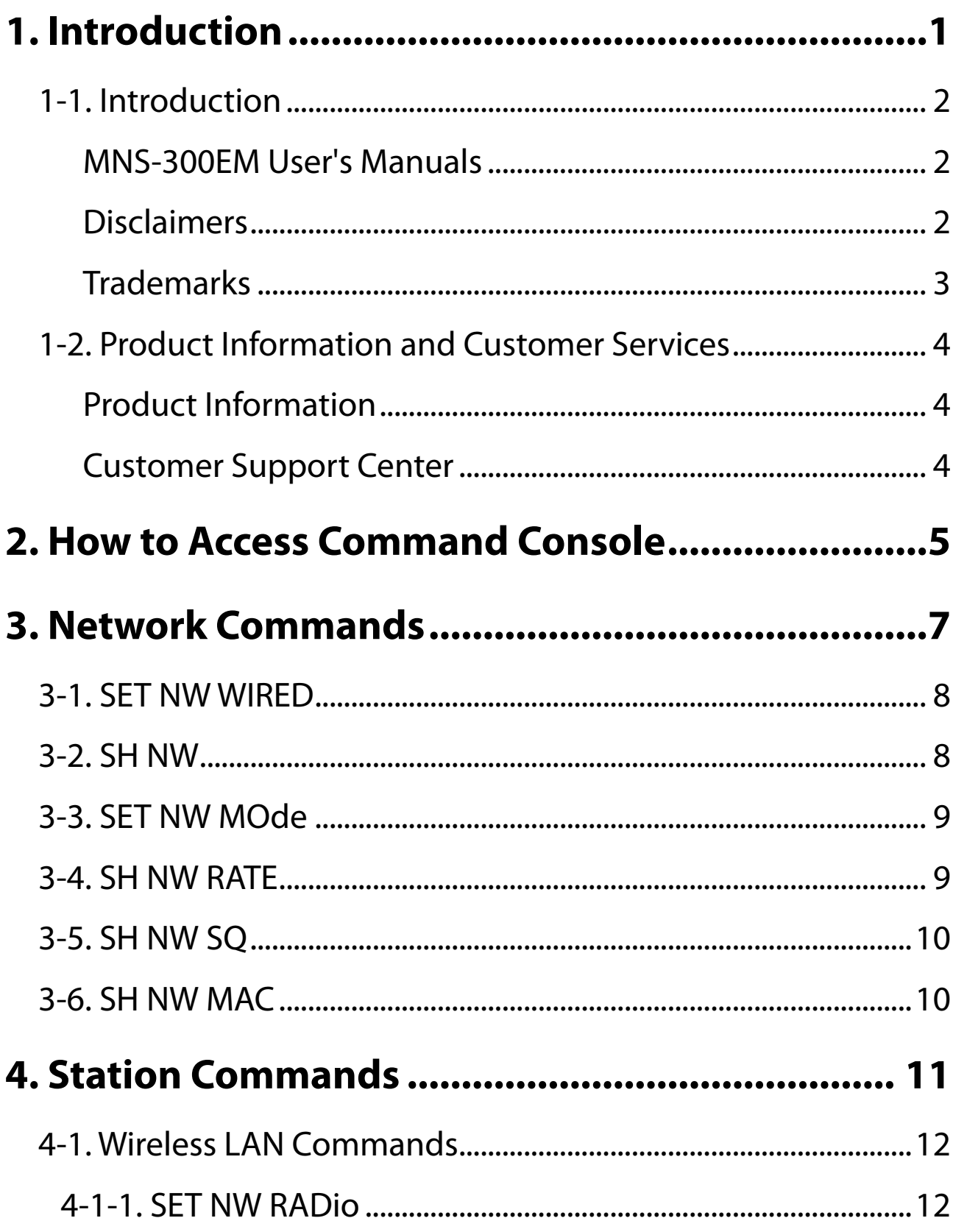

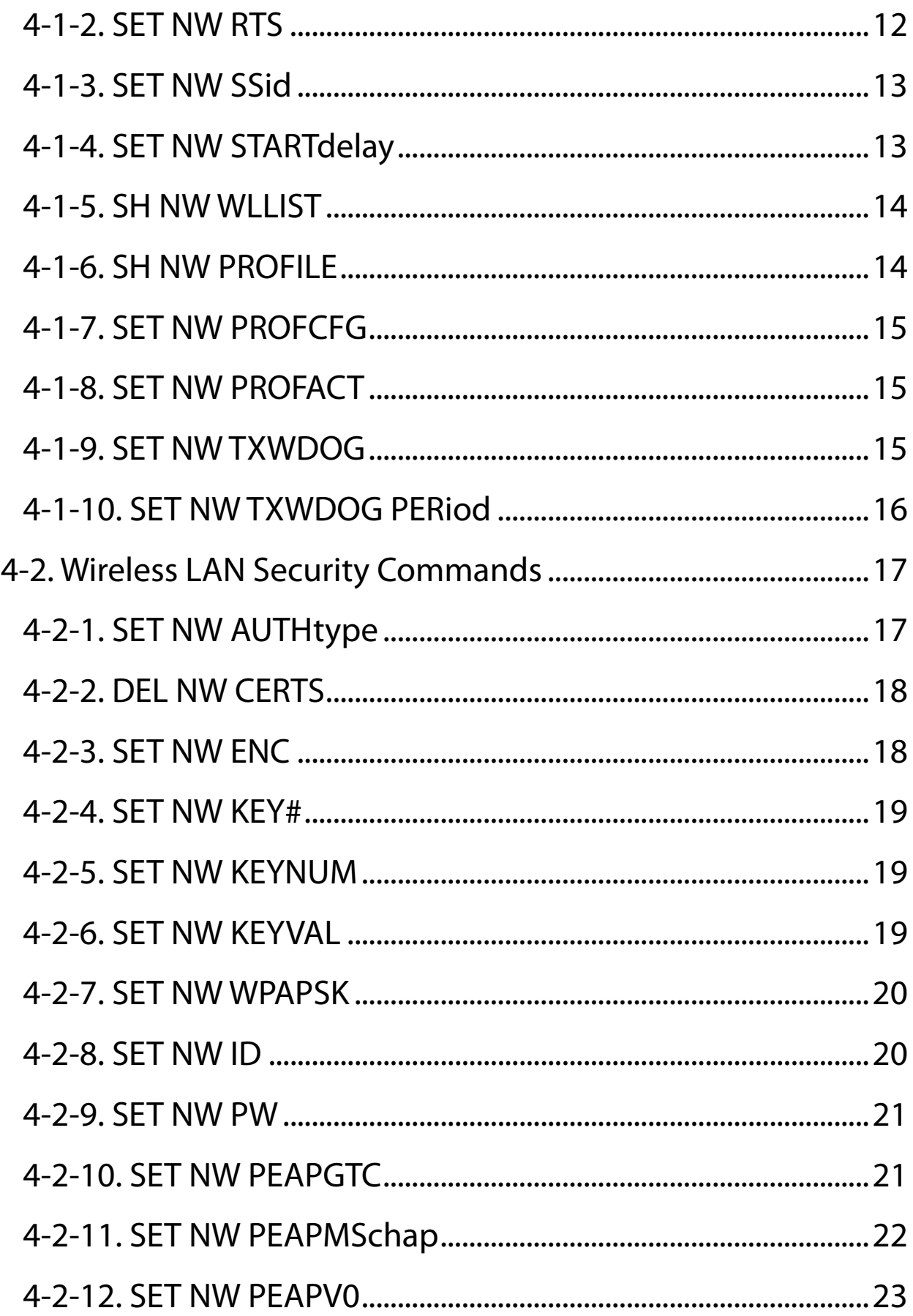

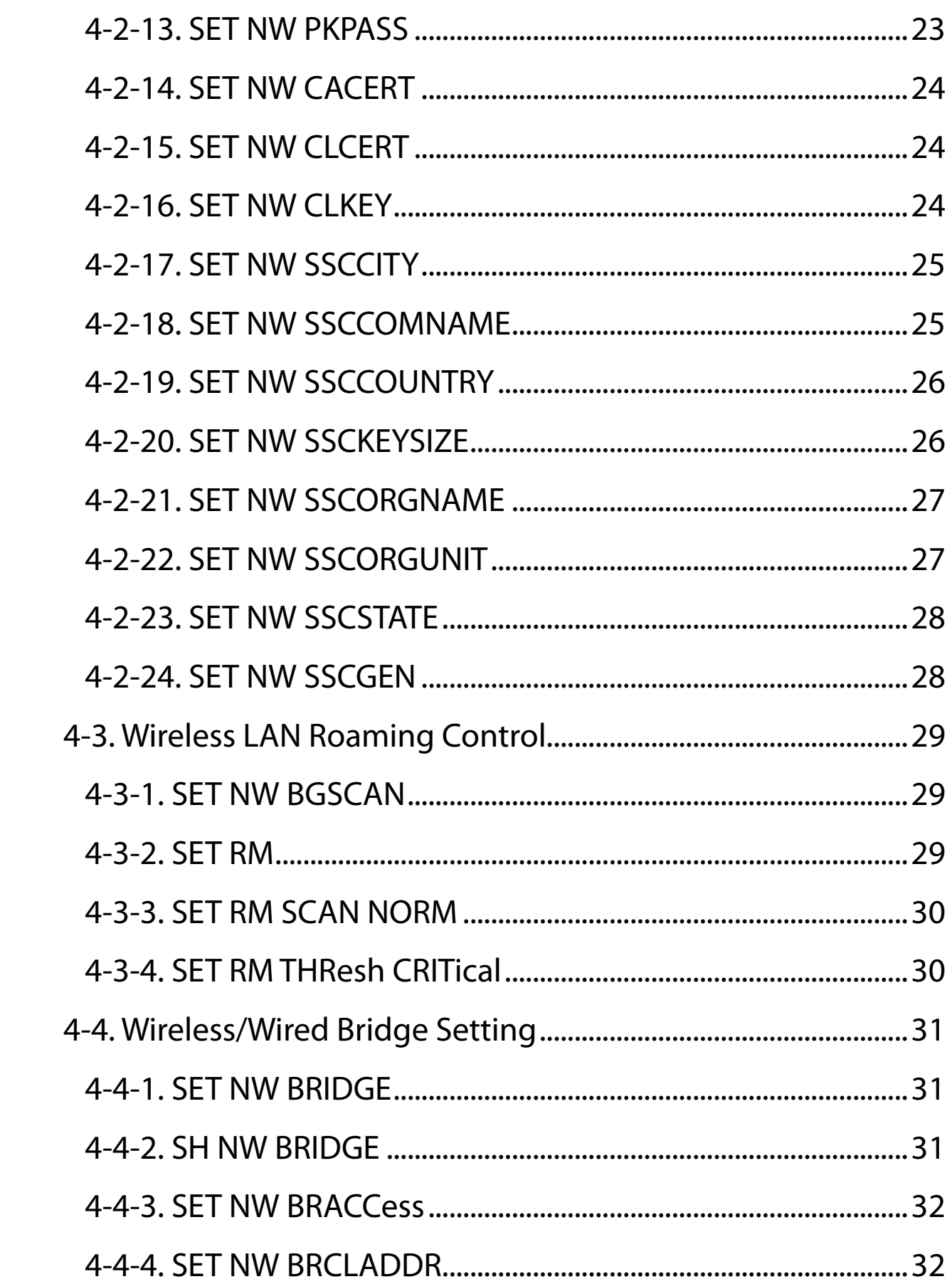

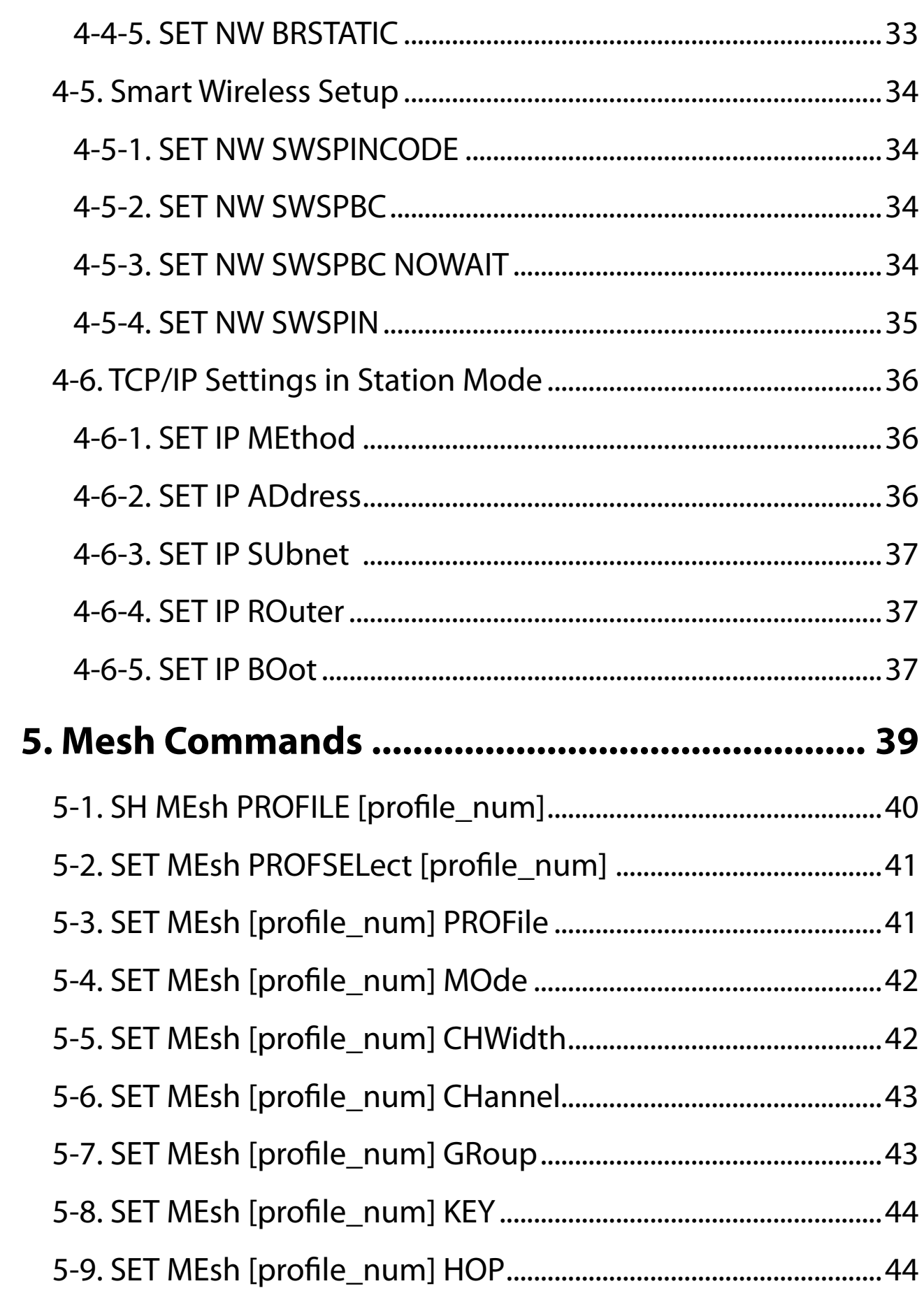

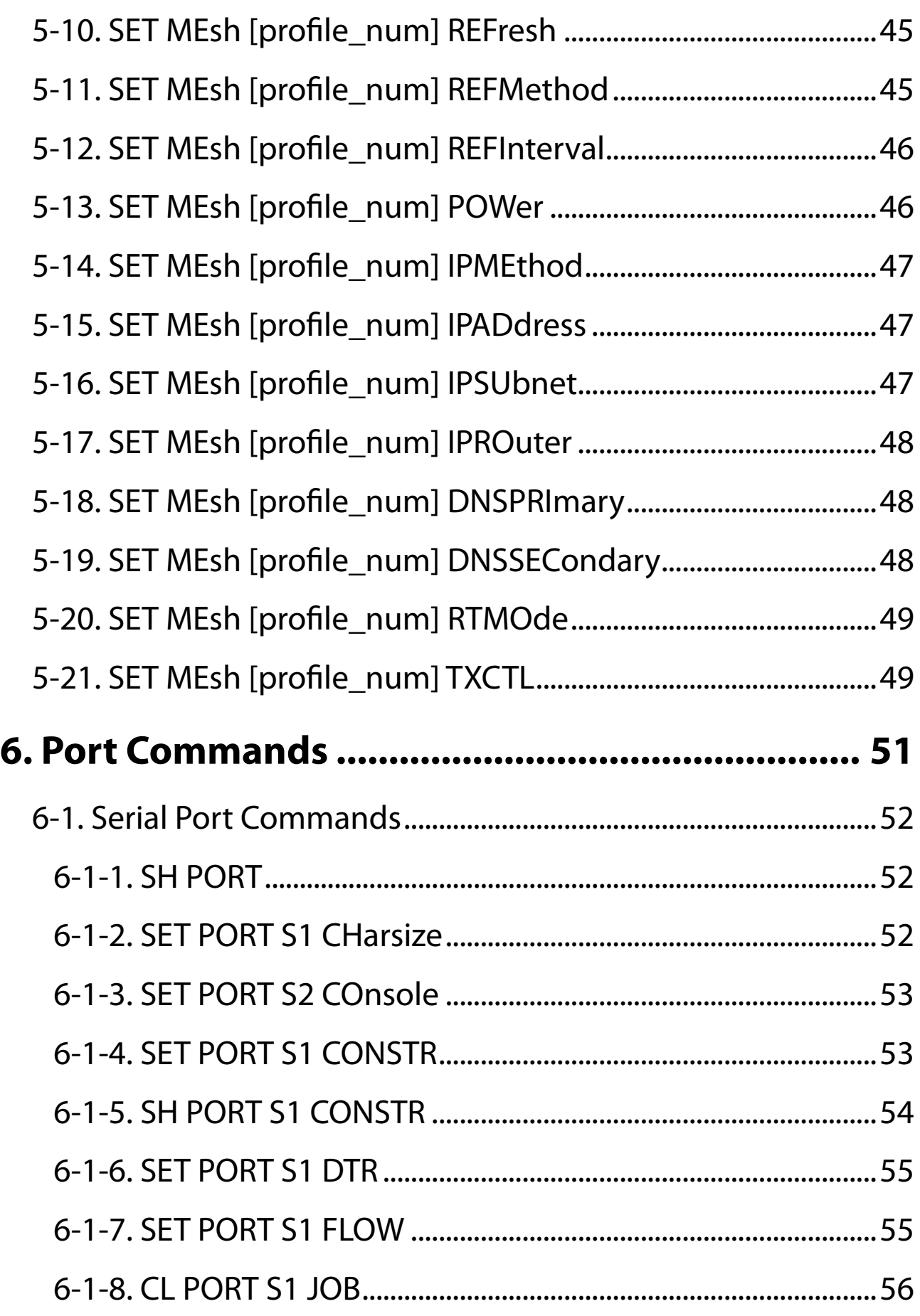

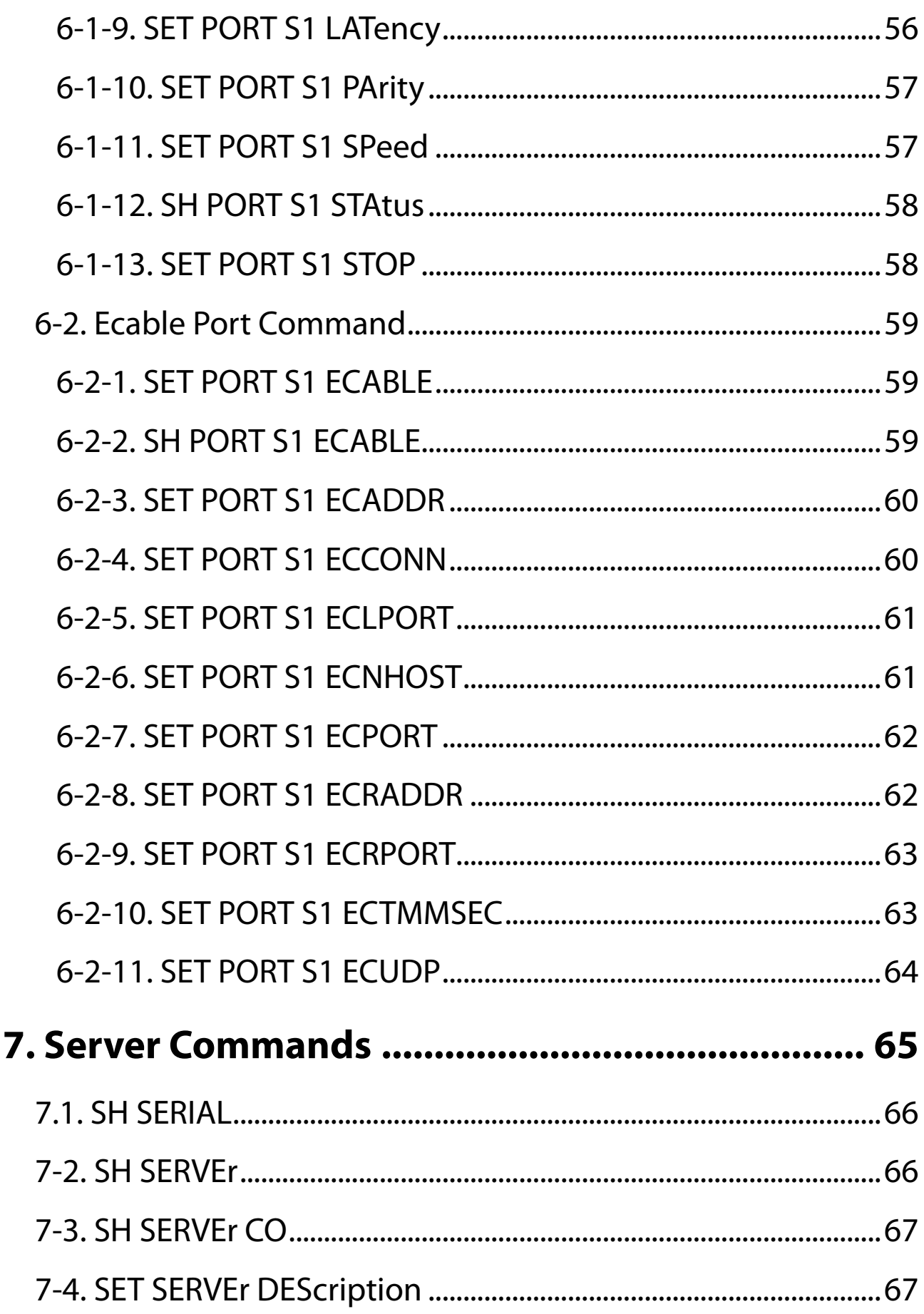

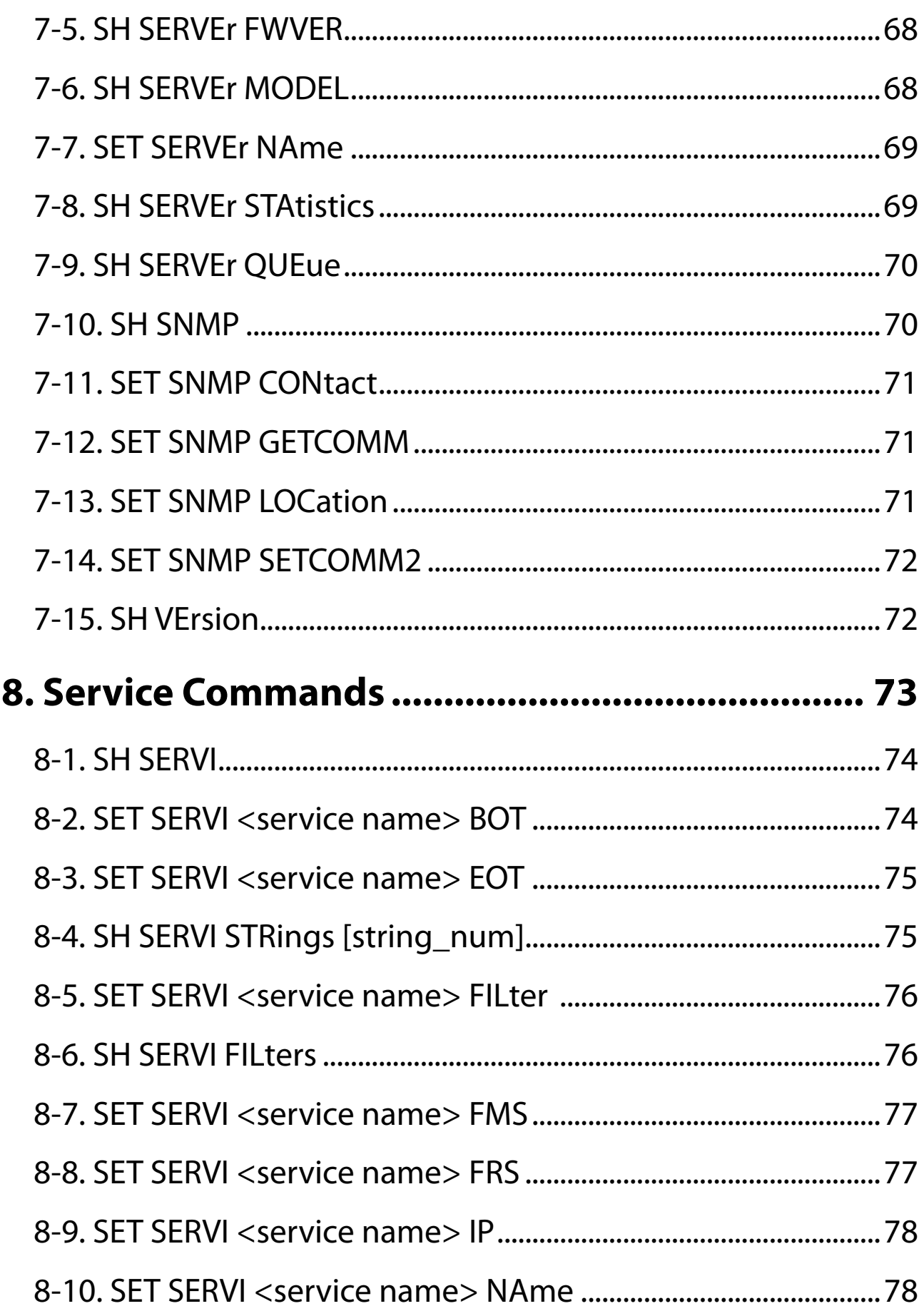

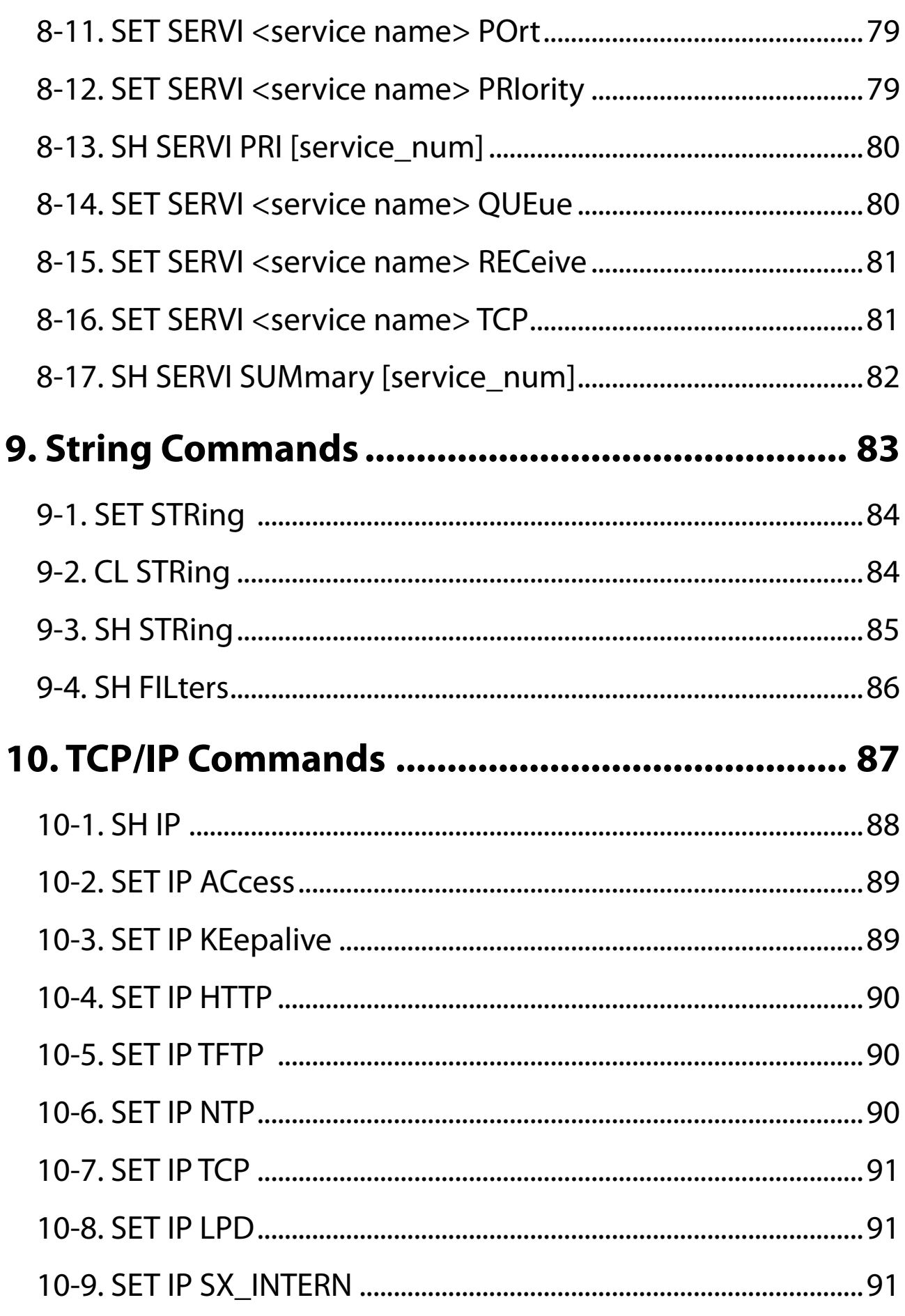

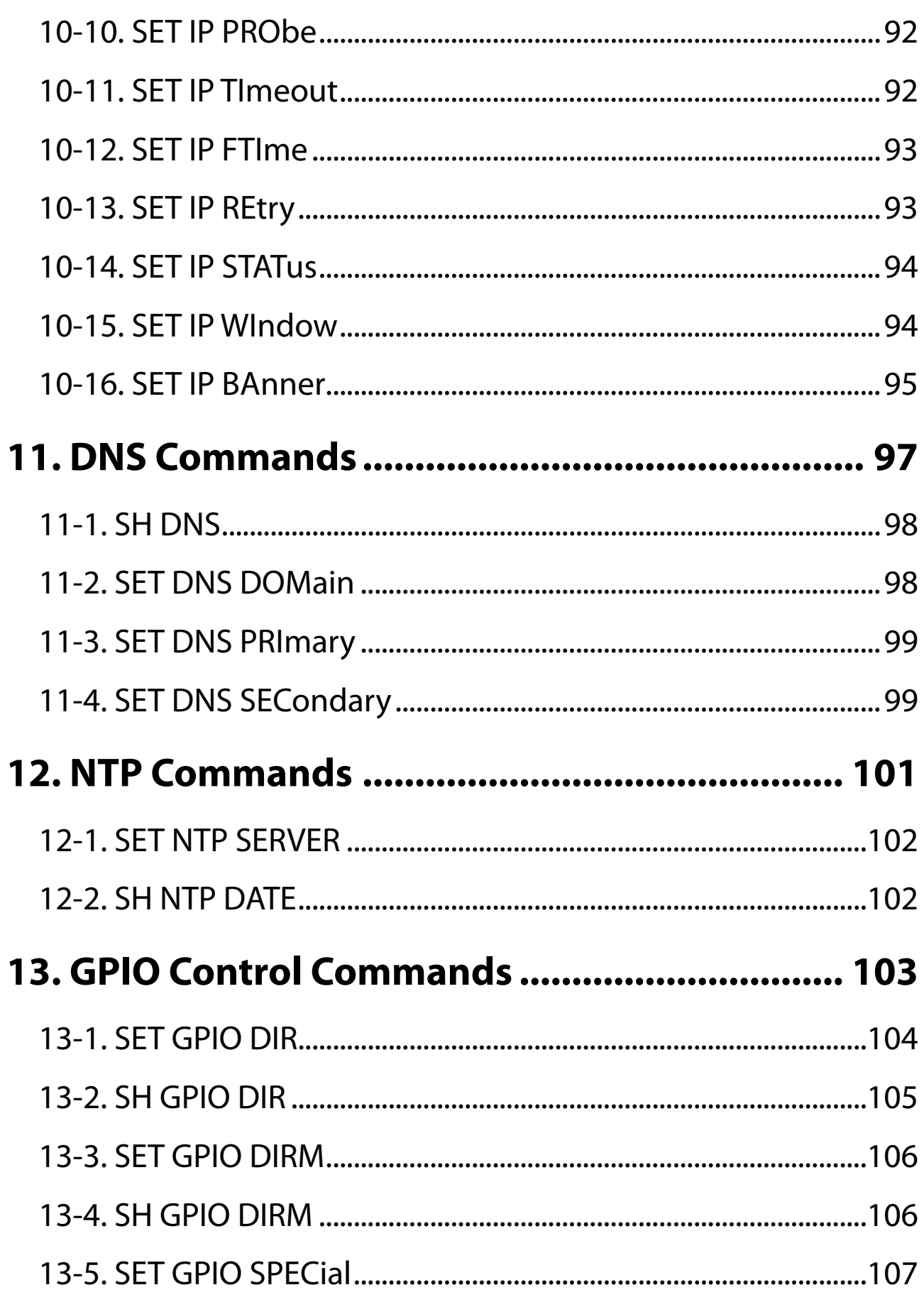

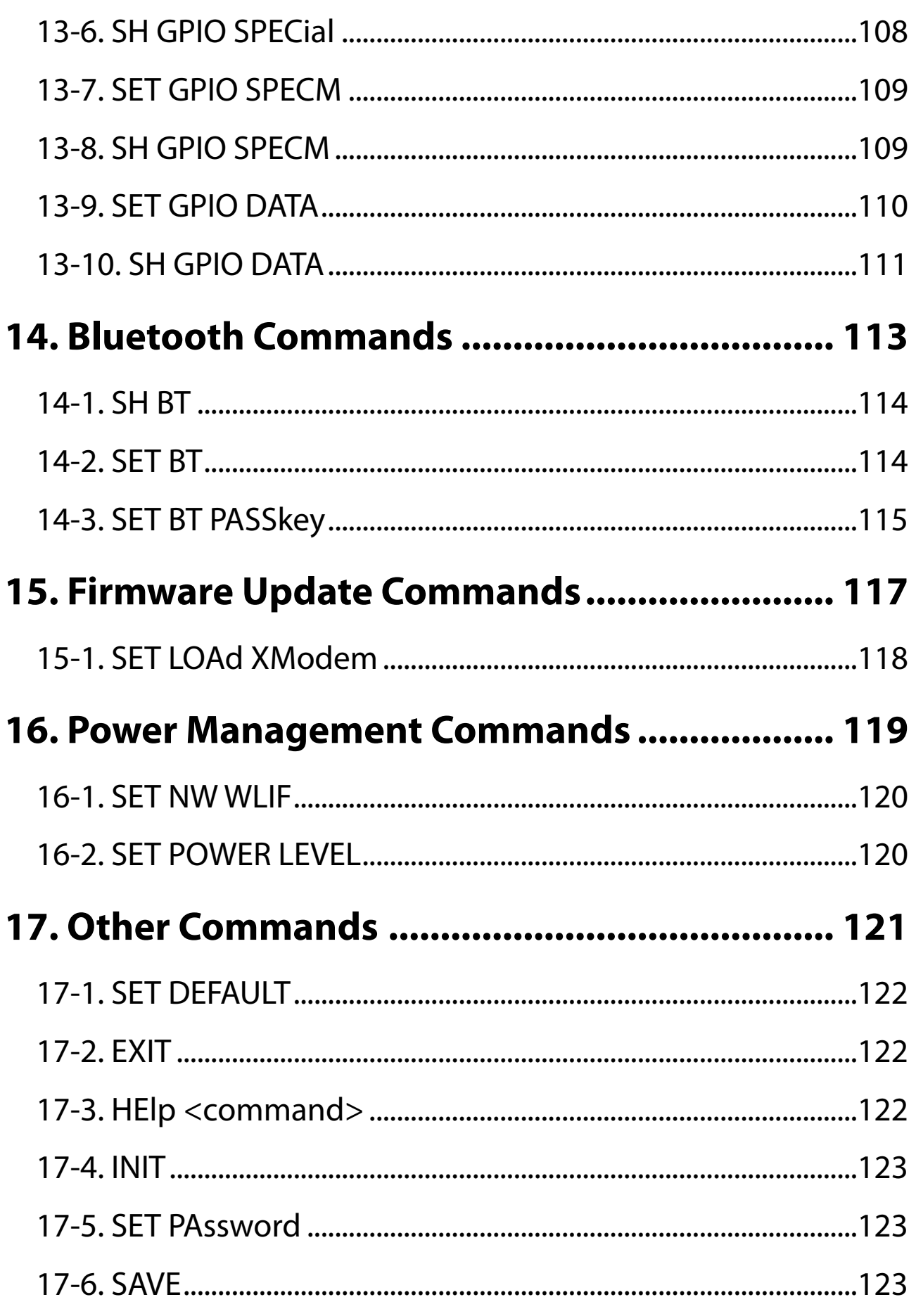

<span id="page-12-0"></span>*1.* Introduction

Thank you for purchasing the Intelligent Module MNS-300EM.

# <span id="page-13-0"></span>1-1. Introduction

#### MNS-300EM User's Manuals

MNS-300EM has the following user's manuals:

#### **MNS-300EM Command Manual** (this document)

This document describes the console commands that can be used on MNS-300EM.

#### **MNS-300EM Setting Manual**

This document explains the functions and configuration methods of MNS-300EM.

#### **MNS-300EM Embedded Manual**

This document describes the specifications and procedures for embedding MNS-300EM into the customer's device (hereinafter "target device").

Before using MNS-300EM, please read **1-2. Safety Instructions** at "MNS-300EM Setting Manual" or "MNS-300EM Embedded Manual".

#### Disclaimers

- The unauthorized transfer or copying of the content of this manual, in whole or in part, without prior written consent is expressly prohibited by law.
- The content of this manual is subject to change without notice.
- Although every effort was made to prepare this manual with the utmost accuracy, Silex Technology will not be held liable for any damages as a result of errors, setting examples, or other content.

#### **Trademarks**

- <span id="page-14-0"></span>• Microsoft and Windows are either registered trademarks or trademarks of Microsoft Corporation in the United States and/or other countries.
- Wi-Fi, Wi-Fi Protected Access (WPA), WPA2 are either registered trademarks or trademarks of Wi-Fi Alliance.
- Other brand or product names are registered trademarks or trademarks of their respective owners.

# <span id="page-15-0"></span>1-2. Product Information and Customer Services

#### Product Information

The services below are available from the Silex Technology website. For details, please visit the Silex Technology website.

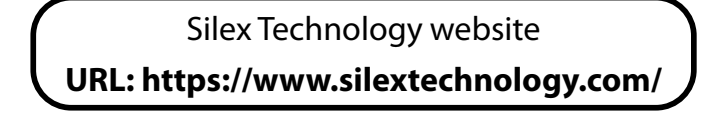

- Latest firmware download
- Latest software download
- Latest manual download
- Support information (FAQ)

#### Customer Support Center

Customer Support is available for any problems that you may encounter. If you cannot find the relevant problem in this manual or on our website, or if the corrective procedure does not resolve the problem, please contact Silex Technology Customer Support.

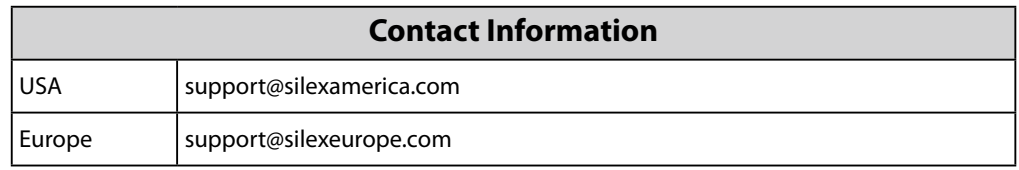

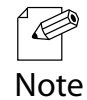

Refer to the Silex Technology website ( <https://www.silextechnology.com/> ) for the latest FAQ and product information.

# <span id="page-16-0"></span>*2.* How to Access Command Console

MNS-300EM settings can be updated and managed using the command console. Some function can be configured by the command console only.

Use one of the following ways to access the command console:

- MNS-300EM's serial data port
- Configuration console port
- Linux console port

In addition to the above, the Web console function can be used from MNS-300EM's Web page. Whichever method is used to access the command console, the setting method is the same unless otherwise noted.

Capital letters in the following command explanations are minimum essential command tokens. These characters must be entered for commands to be recognized and cannot be omitted.

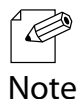

• The following commands can be substituted for each other: SEt, DEFine, CHange Updating a setting value DEI, CLear, PUrge Deleting a setting value

- Characters except for command tokens can be omitted.
- The following two commands have the same meaning: - SET NW PEAPMSchap ENable - SET NW PEAPMS EN

(Blank page)

# <span id="page-18-0"></span>*3.* Network Commands

This chapter describes the network parameter commands.

# <span id="page-19-0"></span>**3-1. SET NW WIRED**

Sets the wired LAN link mode.

SET NW WIRED <mode>

Choose one of the followings for <mode>.

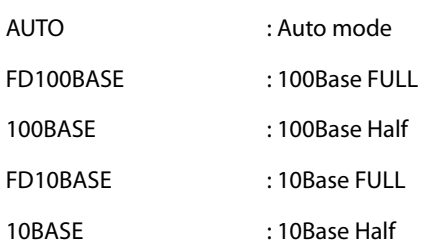

# **3-2. SH NW**

Shows the current network information.

#### **SH NW**

Sample output: Local> SH NW WiFi Mode = STATION WiFi SSID: server Regulatory Domain = JP Authentication type= OPEN SYSTEM Encryption is Disabled AP MAC Address = 84 25 3F 00 11 22 Signal Quality = Excellent (100%) Connected to SSID SQRT on channel 3

# <span id="page-20-0"></span>**3-3. SET NW MOde**

Sets the wireless LAN mode.

#### **SET NW MOde [STation | MEsh | AUto]**

Choose one of the followings for the wireless LAN mode:

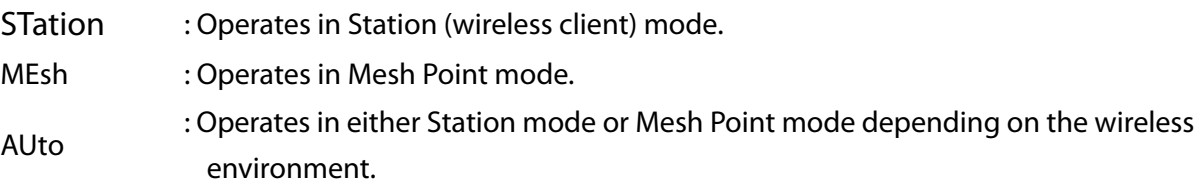

**SH NW MOde** can show the wireless LAN mode in use.

# **3-4. SH NW RATE**

Shows the current wireless connection rate.

#### **SH NW RATE**

Sample output: Local> SH NW RATE Current rate = 72.2 Mbps

The above value is an example and is different from the actual value.

# <span id="page-21-0"></span>**3-5. SH NW SQ**

Shows the radio quality of the wireless LAN link.

#### **SH NW SQ**

**Signal Quality** is a number (0-100) to show the relative quality of the wireless link.

**Signal Strength** shows RSSI value [dBm] calculated for the current connection.

When the Station mode is on and the communication from the Access Point is lost, signal quality will turn to 0 in 1.5 seconds.

When the Mesh mode is on, signal quality is 100 when the Mesh device is connected, and is 0 when the Mesh device is not connected.

Sample output: Local> SH NW SQ Signal Quality = 97 Signal Strength = -57 Noise Level = -96

# **3-6. SH NW MAC**

Shows MAC addresses of the wired and wireless LAN.

#### **SH NW MAC**

Sample output: Local> SH NW MAC WLAN MAC address: 84:25:3F:00:00:00 Ethernet MAC address: 84:25:3F:00:00:01

<span id="page-22-0"></span>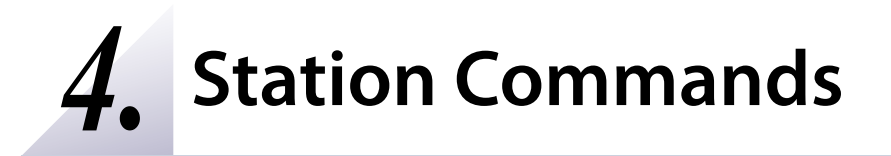

This chapter describes the commands to use for the Station mode settings.

# <span id="page-23-0"></span>**4-1. Wireless LAN Commands**

The following describes the general wireless configuration commands for Station mode.

# **4-1-1. SET NW RADio**

Changes the wireless standard.

#### **SET NW RADio [802.11A-N-ac | 802.11B-G-N | 802.11A-B-G-N-ac]**

Choose one of the followings for the wireless standard:

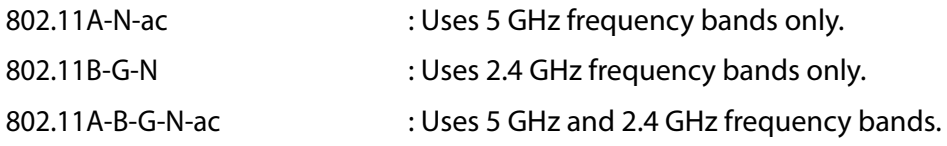

The factory default value is **802.11A-B-G-N-ac**.

**SH NW RADio** can show the wireless standard in use.

### **4-1-2. SET NW RTS**

Specifies the WLAN RTS threshold value.

#### **SET NW RTS <n>**

Enter the following value for <n>.

1-1500 : 802.11RTS handshake runs when a packet larger than the defined size is sent. 0 : 802.11RTS handshake is disabled.

The factory default value is **0**.

**SH NW RTS** can show the current setting value.

### <span id="page-24-0"></span>**4-1-3. SET NW SSid**

Sets the SSID of the wireless LAN.

#### **SET NW SSid <name>**

Enter the SSID (1-32 characters) for <name>. For the SSID, alphanumeric character, hyphen (-) and underscore ( $\Box$ ) can be used. The factory default value is **serserv**.

Example:

Local> SET NW SSid SX-ACCESSPOINT\_01

## **4-1-4. SET NW STARTdelay**

Changes the length of time to wait for a wired LAN link before wireless LAN starts (in seconds).

#### **SET NW STARTdelay <n>**

Enter the following value for <n>.

1-255 : Changes the wait time to the specified value (sec).

0 : Sets the waiting time to 3 seconds (factory default value).

The factory default value is **3** seconds.

**SH NW STARTdelay** can show the current setting value.

# <span id="page-25-0"></span>**4-1-5. SH NW WLLIST**

Shows the wireless LAN networks nearby.

This displays only the Access Points which broadcast their SSIDs. When a stealth function is enabled on the Access Point, such Access Point will not be detected.

#### **SH NW WLLIST**

Sample output:

Local> SH NW WLLIST "OFFICE-2F" 00:80:92:01:02:03 -40 1 11ng AP WPA2-PSK AES "MeetingRoom1" 00:80:92:04:05:06 -82 13 11ng AP WPA-EAP TKIP "DiningHall" 00:80:92:0A:0B:0C -63 11 11g AP WPA2-PSK TKIP/AES

# **4-1-6. SH NW PROFILE**

Shows the wireless profile in use.

#### **SH NW PROFILE**

Sample output:

Local> SH NW PROFILE

Current profile=1 Active profile=1

SSID serserv

WiFi Mode INFRASTRUCTURE

Encryption type Disabled

Authentication type OPEN SYSTEM

EAP user ID anonymous

Remote CA certificate \*not loaded\*

Local certificate \*not loaded\*

Local private key \*not loaded\*

Private key passphrase \*not loaded\*

By using the console command, up to four wireless profiles can be saved.

# <span id="page-26-0"></span>**4-1-7. SET NW PROFCFG**

Chooses the wireless profile to save when the wireless settings such as SSID is updated.

#### **SET NW PROFCFG <n>**

For <n>, enter the number of wireless profile (1-4) to save the setting into. When an unused wireless profile is chosen, the previous wireless settings will be inherited. Since this setting is not saved, a value set by PROFACT will be applied after MNS-300EM restarts.

The factory default value is **1**.

## **4-1-8. SET NW PROFACT**

Chooses the wireless profile to use after settings are saved and MNS-300EM is restarted.

#### **SET NW PROFACT <n>**

For <n>, enter the number of wireless profile (1-4) to use after MNS-300EM restarts. The factory default value is **1**.

## **4-1-9. SET NW TXWDOG**

Enables/Disables the Communication Recovery Function.

#### **SET NW TXWDOG [ENable | DISable]**

ENable : Enables the Communication Recovery Function.

DISable : Disables the Communication Recovery Function.

#### The factory default value is **DISable**.

# <span id="page-27-0"></span>**4-1-10. SET NW TXWDOG PERiod**

Sets the communication idle period that triggers the Communication Recovery Function (msec).

#### **SET NW TXWDOG PERiod <msecs>**

The communication idle period can be specified by entering a numerical value (500- 3600000) for <msec>. The factory default value is 500 (msec).

# <span id="page-28-0"></span>**4-2. Wireless LAN Security Commands**

The following describes the commands that change the wireless LAN security.

# **4-2-1. SET NW AUTHtype**

Changes the wireless LAN authentication method.

#### **SET NW AUTHtype [OPEN | TLS | TTLS | LEAP | PEAP | EAP-FAST | PSK]**

Choose one of the followings for the wireless LAN authentication method.

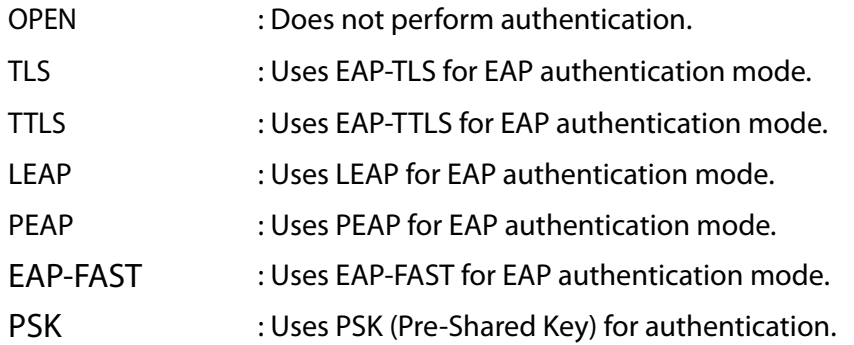

The factory default value is **OPEN**.

**SH NW AUTHtype** can show the current setting value.

### <span id="page-29-0"></span>**4-2-2. DEL NW CERTS**

Deletes all certificates from MNS-300EM.

#### **DEL NW CERTS**

This command deletes host certificates, client certificates, and private key information of the profiles stored in MNS-300EM as well as PAC files dynamically provided by EAP-FAST authentication server. The actual deletion process is performed when settings are saved. Certificate settings will be the same as the factory default status then.

### **4-2-3. SET NW ENC**

Changes the encryption mode of wireless LAN.

#### **SET NW ENC [DISable | 128 | WPA | WPA2 | WPA2-WPA]**

The supported modes are **DISable (none)**, **128 (WEP 128bit)**, **WPA (TKIP)**, and **WPA2 (AES)**. **WPA2-WPA** supports AES or TKIP encryption for WPA system.

Choose one of the followings for the encryption mode.

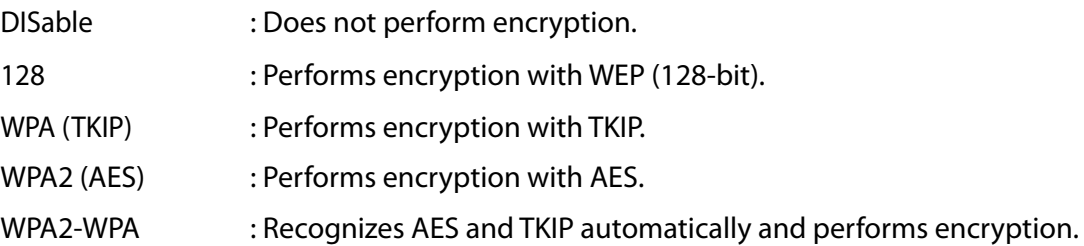

The factory default value is **DISable**.

**SH NW ENC** shows the encryption mode in use.

### <span id="page-30-0"></span>**4-2-4. SET NW KEY#**

Chooses the key index of WEP key for the wireless LAN.

#### **SET NW KEY# <n>**

For <n>, specify the key index number of WEP key to use (1 to 4). The factory default value is **1**.

# **4-2-5. SET NW KEYNUM**

Chooses the key index of WEP key for the wireless LAN. (Performs the same configuration as **SET NW KEY#**)

#### **SET NW KEYNUM <n>**

For <n>, specify the key index number of WEP key to use (1 to 4). The factory default value is **1**.

### **4-2-6. SET NW KEYVAL**

Sets the WEP key of the key index in use.

#### **SET NW KEYVAL <key>**

Enter 26 hexadecimal digits for <key>. The factory default value is a NULL string.

Example:

Local> SET NW KEYVAL 112233445566778899aabbccdd

# <span id="page-31-0"></span>**4-2-7. SET NW WPAPSK**

Sets the Pre-Shared Key of WPA.

#### **SET NW WPAPSK <key>**

For <key>, enter a passphrase with 8-63 characters, or 64 hexadecimal digits (256-bit PSK value).

The value is used when the wireless LAN authentication method is **PSK**. The factory default value is **Device Server**.

Example:

Local> SET NW WPAPSK silexpsk01

# **4-2-8. SET NW ID**

Changes the user ID for authentication.

#### **SET NW ID <user id>**

For <user id>, enter a string with 1-63 alphanumeric characters. When the string includes "@", characters before @ will be used.

The factory default value is **anonymous**.

**SH NW ID** shows the current setting value.

Example:

Local> SET NW ID eapuser01@japan

### <span id="page-32-0"></span>**4-2-9. SET NW PW**

Sets the password to be used for 802.1x EAP authentication.

#### **SET NW PW <password>**

For <password>, enter a string with 1-32 alphanumeric characters. The factory default value is **anonymous**.

Example:

Local> SET NW PW eappassword

# **4-2-10. SET NW PEAPGTC**

This is a test command to force GTC to be used on phase 2 of the PEAP authentication handshake.

#### **SET NW PEAPGTC [ENable | DISable]**

Enable/Disable mandatory use of GTC.

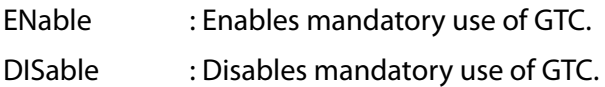

This command can be enabled when the wireless LAN authentication method is PEAP, and is implemented for protocol tests. Usually, **DISable** is selected for a normal operation.

The factory default value is **DISable**.

**SH NW PEAPGTC** can show the current setting.

# <span id="page-33-0"></span>**4-2-11. SET NW PEAPMSchap**

This is a test command to force MSCHAP to be used on phase 2 of the PEAP authentication handshake.

#### **SET NW PEAPMSchap [ENable | DISable]**

Enable/Disable mandatory use of MSCHAP.

ENable : Enables mandatory use of MSCHAP. DISable : Disables mandatory use of MSCHAP.

This command can be enabled when the wireless LAN authentication method is PEAP, and is implemented for protocol tests. Usually, **DISable** is selected for a normal operation.

The factory default value is **DISable**.

**SH NW PEAPMSchap** can show the current setting.

# <span id="page-34-0"></span>**4-2-12. SET NW PEAPV0**

This is a test command to force the version 0 protocol to be used for the PEAP authentication.

#### **SET NW PEAPV0 [ENable | DISable]**

Enable/Disable mandatory use of the version 0 protocol.

- ENable : Enables mandatory use of the version 0 protocol.
- DISable : Disables mandatory use of the version 0 protocol.

This command can be enabled when the wireless LAN authentication method is PEAP, and is implemented for protocol tests. Usually, **DISable** is selected for a normal operation.

The factory default value is **DISable**.

**SH NW PEAPV0** can show the current setting

# **4-2-13. SET NW PKPASS**

Changes the password of private key file to be registered to MNS-300EM.

#### **SET NW PKPASS <passphrase>**

For <passphrase>, enter a string with 8-63 alphanumeric characters. The value has to be set before the key file is registered, otherwise the file cannot be decoded properly.

The factory default value is a NULL string.

Example:

Local> SET NW PKPASS keypassword

# <span id="page-35-0"></span>**4-2-14. SET NW CACERT**

Starts updating the CA certificate file by using XModem protocol. When this command is executed, the mode is changed to XMODEM mode.

#### **SET NW CACERT**

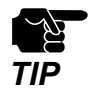

Please create the client certificate and the CA certificate separately. MNS-300EM does not support the certificate composed of multiple certificate files.

# **4-2-15. SET NW CLCERT**

Starts updating the client certificate file by using XModem protocol. When this command is executed, the mode is changed to XMODEM mode.

#### **SET NW CLCERT**

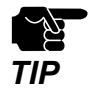

Please create the client certificate and the CA certificate separately. MNS-300EM does not support the certificate composed of multiple certificate files.

## **4-2-16. SET NW CLKEY**

Starts updating the secret key file of the client certificate by using XModem protocol. When this command is executed, the mode is changed to XMODEM mode.

#### **SET NW CLKEY**
# **4-2-17. SET NW SSCCITY**

Changes the city name of the self-signed certificate to be issued.

**SET NW SSCCITY <"city string">**

The factory default value is **Orange County**.

Example:

Local> SET NW SSCCITY "Kyoto City"

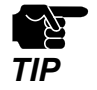

The value will be deleted when MNS-300EM restarts.

# **4-2-18. SET NW SSCCOMNAME**

Changes the common name of the self-signed certificate to be issued.

**SET NW SSCCOMNAME <"common name string">**

The factory default value is **MACaabbccddeeff**. **aabbccddeeff** represents the MAC address of MNS-300EM.

Example:

Local> SET NW SSCCOMNAME "common01"

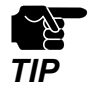

The value will be deleted when MNS-300EM restarts.

# **4-2-19. SET NW SSCCOUNTRY**

Changes the country name of the self-signed certificate to be issued.

#### **SET NW SSCCOUNTRY <country string>**

Enter 2 alphanumeric characters for <country string>. The factory default value is **US**.

Example:

Local> SET NW SSCCOUNTRY JP

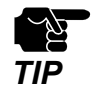

The value will be deleted when MNS-300EM restarts.

### **4-2-20. SET NW SSCKEYSIZE**

Changes the key size (bit) of the self-signed certificate to be issued.

#### **SET NW SSCKEYSIZE [1024 | 2048]**

Choose one of the following values for the key size.

1024 : Sets the key size to 1024 bits.

2048 : Sets the key size to 2048 bits.

The factory default value is **1024**.

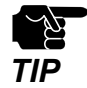

The value will be deleted when MNS-300EM restarts.

# **4-2-21. SET NW SSCORGNAME**

Changes the organization name of the self-signed certificate to be issued.

#### **SET NW SSCORGNAME <"organization name string">**

The factory default value is **silex technology america**.

Example:

Local> SET NW SSCORGNAME "silex technology japan"

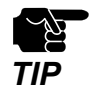

The value will be deleted when MNS-300EM restarts.

### **4-2-22. SET NW SSCORGUNIT**

Changes the organization unit name of the self-signed certificate to be issued.

#### **SET NW SSCORGUNIT <"organizational unit string">**

The factory default value is **silex**.

Example:

Local> SET NW SSCORGUNIT "silex RD center"

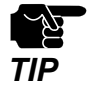

The value will be deleted when MNS-300EM restarts.

# **4-2-23. SET NW SSCSTATE**

Changes the state name of the self-signed certificate to be issued.

#### **SET NW SSCSTATE <"state string">**

The factory default value is **CA**.

Example:

Local> SET NW SSCSTATE "Kyoto"

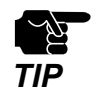

The value will be deleted when MNS-300EM restarts.

### **4-2-24. SET NW SSCGEN**

Issues the self-signed certificate configured with the commands starting with **SET NW SSC**.

#### **SET NW SSCGEN**

The private key associated with the certificate will be saved as a client key or certificate of MNS-300EM.

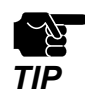

• When this command is executed, the pre-configured private key and the self-signed certificate will be deleted.

# **4-3. Wireless LAN Roaming Control**

The following describes the commands that change the roaming function settings.

### **4-3-1. SET NW BGSCAN**

Changes the interval of wireless background scans.

#### **SET NW BGSCAN <seconds>**

For <seconds>, enter the number of seconds (1-60) to specify the interval for scans. The factory default value is **60** (sec).

**SH NW BGSCAN** can show the current interval of background scans.

### **4-3-2. SET RM**

Enables/Disables the customized roaming control.

#### **SET RM [ ENable | DISable ]**

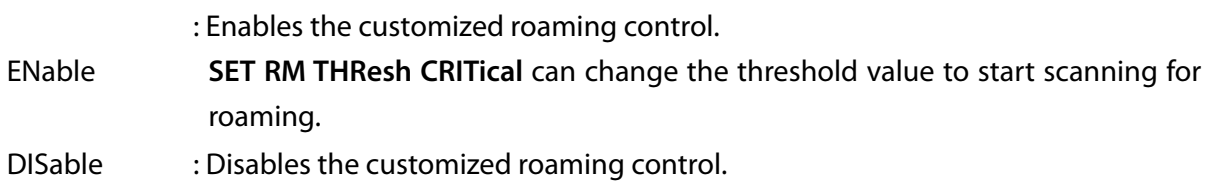

The factory default value is **DISable**.

**SH RM** can show the customized roaming control setting in use.

# **4-3-3. SET RM SCAN NORM**

Changes the interval of normal wireless background scans.

#### **SET RM SCAN NORM <seconds>**

For <seconds>, enter the number of seconds (1-60) to specify the interval of background scans to run when the reception quality exceeds the roaming scan threshold value which represents the wireless link quality.

The value is enabled only when the customized roaming is set.

The factory default value is **60** (sec).

### **4-3-4. SET RM THResh CRITical**

Changes the RSSI threshold value for roaming.

#### **SET RM THResh CRITical <RSSI>**

Enter the RSSI threshold value to run a scan for roaming. The value is enabled only when the customized roaming control is enabled.

The factory default value is **-60**.

# **4-4. Wireless/Wired Bridge Setting**

The following describes the commands that configure the wireless/wired LAN bridge setting.

# **4-4-1. SET NW BRIDGE**

Enables/Disables the wireless/wired bridge mode.

#### **SET NW BRIDGE [ ENable | DISable]**

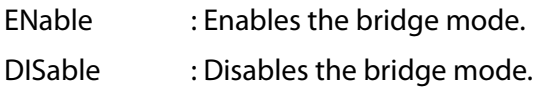

The factory default value is **DISable**.

# **4-4-2. SH NW BRIDGE**

Shows the current bridge setting.

#### **SH NW BRIDGE**

Sample output: Local> SH NW BRIDGE

Bridge mode is disabled.

### **4-4-3. SET NW BRACCess**

Accepts/Denies an access to the configuration function of MNS-300EM via a wired LAN port, when the bridge mode is on.

#### **SET NW BRACCess [ ENable | DISable ]**

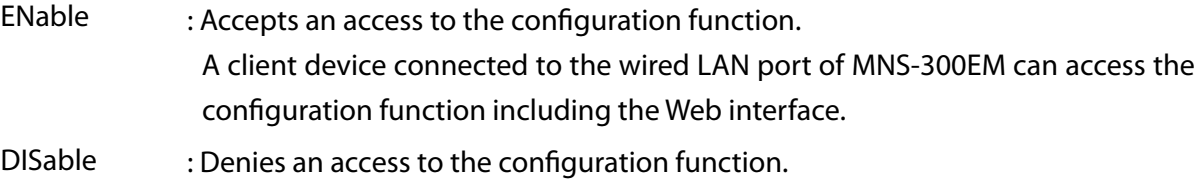

The factory default value is **ENable**.

### **4-4-4. SET NW BRCLADDR**

Sets the MAC address to be used for the static MAC address mode.

#### **SET NW BRCLADDR <MAC address>**

When the static MAC address mode is on, the specified address is used as the MAC address for the wireless LAN interface. The value is ignored when the auto mode is on.

For <MAC address>, enter the address in the form of **aa:bb:cc:dd:ee:ff** or **aa-bb-cc-dd-ee-ff**. The factory default value is **00-00-00-00-00-00**.

**SH NW BRCLADDR** can show the MAC address in use for the static MAC address mode.

# **4-4-5. SET NW BRSTATIC**

Enables/Disables the static MAC address mode.

#### **SET NW BRSTATIC [ ENable | DISable ]**

ENable : Enables the static MAC address mode. The wireless LAN interface uses the MAC address specified by **SET NW BRCLADDR.**  DISable : Disables the static MAC address mode. MNS-300EM waits a packet on the wired LAN interface and uses the source

address of that packet as the MAC address of wireless LAN interface.

The factory default value is **ENable**.

# **4-5. Smart Wireless Setup**

The following describes the commands for the smart wireless setup.

# **4-5-1. SET NW SWSPINCODE**

Issues the PIN code value.

#### **SET NW SWSPINCODE**

A random value is automatically generated for the PIN code value.

**SH NW SWSPINCODE** can show the current setting.

### **4-5-2. SET NW SWSPBC**

Executes the smart wireless setup using the PBC method.

**SET NW SWSPBC**

### **4-5-3. SET NW SWSPBC NOWAIT**

Executes the smart wireless setup using the PBC method.

#### **SET NW SWSPBC NOWAIT**

When this command is executed, MNS-300EM does not wait for completion of the smart wireless setup.

### **4-5-4. SET NW SWSPIN**

Executes the smart wireless setup using the PIN method.

**SET NW SWSPIN**

# **4-6. TCP/IP Settings in Station Mode**

The following describes the commands for TCP/IP setting for Station mode.

# **4-6-1. SET IP MEthod**

Changes the IP address configuration method for Station mode.

#### **SET IP MEthod [ AUTO | DHCP | STATIC ]**

Choose one of the following configuration methods.

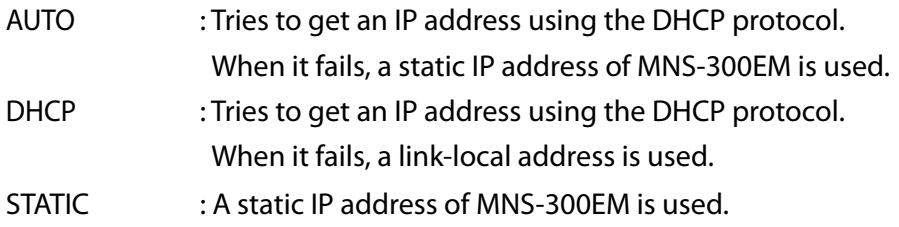

The factory default value is **AUTO**.

### **4-6-2. SET IP ADdress**

Specifies the IP address to use for Station mode. To assign a static IP address to MNS-300EM, use this command to specify the IP address.

#### **SET IP ADdress <aa.bb.cc.dd>**

Enter the IP address for  $\langle$ aa.bb.cc.dd $\rangle$ . The factory default value is **169.254.111.111**.

### **4-6-3. SET IP SUbnet**

Specifies the subnet mask to use for Station mode.

#### SET IP SUbnet <aa.bb.cc.dd>

Enter the subnet mask for  $\langle$ aa.bb.cc.dd $\rangle$ . The factory default value is **0.0.0.0**.

### **4-6-4. SET IP ROuter**

Specifies the default gateway to use for Station mode.

#### **SET IP ROuter <aa.bb.cc.dd>**

Enter the default gateway for  $\langle$ aa.bb.cc.dd $\rangle$ . **SET IP GAteway** is the option command with the same function. The factory default value is **0.0.0.0**.

### **4-6-5. SET IP BOot**

Changes the number of attempts for automatic IP address configuration using DHCP when Station mode is on.

#### **SET IP BOot <n>**

When the IP address acquisition method is AUTO, the DHCP client function attempts to get the IP address for the number of times specified in <n>. When the IP address cannot be obtained for <n> times, MNS-300EM will operate with the static IP address configured by **SET IP ADdress**. The factory default value is **3**.

(Blank page)

# *5.* **Mesh Commands**

This chapter describes the commands that change Mesh parameters. MNS-300EM can configure and save up to 5 Mesh profiles.

# **5-1. SH MEsh PROFILE [profile\_num]**

Shows the Mesh profile settings of the specified number [profile\_num].

#### **SH MEsh PROFILE [profile\_num]**

Sample output:

Local> SH MEsh PROFILE 1

Mesh configuration list Mesh profile: Enabled Wlan mode: 11NG Channel width: HT20 Channel: 11 Mesh group: SX-MESH-NET Maximum hops: No Limit Mesh route refresh: Enabled Mesh route refresh method: LIGHT Mesh route refresh Interval: 3600 Mesh power save: Enabled Boot method: DHCP IP address: 192.168.0.2 (0.0.0.0) Subnet Mask:255.255.0.0 (0.0.0.0) IP gateway: 0.0.0.0 (0.0.0.0) Primary DNS server: 0.0.0.0 Secondary DNS server: 0.0.0.0 Mesh route switching mode: STABLE Mesh transmission control: Enabled

# **5-2. SET MEsh PROFSELect [profile\_num]**

Changes the Mesh profile number to use when the Mesh mode is on.

#### **SET MEsh PROFSELect [profile\_num]**

The factory default value is **1**.

**SH MEsh PROFSELect** can show the current setting.

# **5-3. SET MEsh [profile\_num] PROFile**

Enables/Disables the Mesh profile of the specified number [profile\_num] when Auto mode is on.

#### **SET MEsh [profile\_num] PROFile [ENable | DISable]**

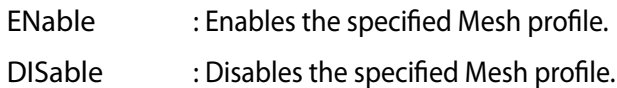

The factory default value is **ENable**.

**SH MEsh [profile\_num] PROFile** can show the current value.

# **5-4. SET MEsh [profile\_num] MOde**

Sets the wireless LAN mode to Mesh profile of the specified number [profile\_num].

#### **SET MEsh [profile\_num] MOde [11G | 11NG | 11A | 11NA | 11AC]**

Choose one of the following wireless LAN modes.

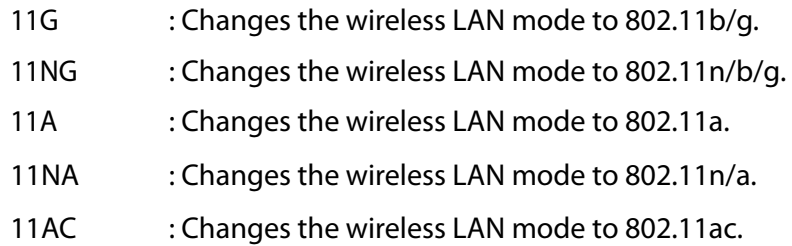

The factory default value is **11NG**.

**SH MEsh [profile\_num] MOde** show the current setting.

# **5-5. SET MEsh [profile\_num] CHWidth**

Sets the channel bandwidth to Mesh profile of the specified number [profile\_num].

#### **SET MEsh [profile\_num] CHWidth [HT20 | HT40 | VHT20 | VHT40 | VHT80 ]**

Choose one of the followings.

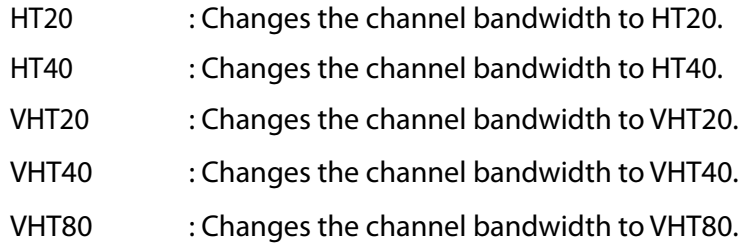

The factory default value is **HT20**.

**SH MEsh [profile\_num] CHWidth** can show the current value.

# **5-6. SET MEsh [profile\_num] CHannel**

Sets the communication channel to Mesh profile of the specified number [profile\_num].

#### **SET MEsh [profile\_num] CHannel <n>**

Specify the communication channel for <n>. The factory default value is **11**.

**SH MEsh [profile\_num] CHannel** can show the current value.

# **5-7. SET MEsh [profile\_num] GRoup**

Sets the Mesh group name to Mesh profile of the specified number [profile\_num].

#### **SET MEsh [profile\_num] GRoup <name>**

Specify the Mesh group name for <name>. The factory default value is **SX-MESH-NET**.

**SH MEsh [profile\_num] GRoup** can show the current value.

Example: Local> SET MEsh 1 GRoup MESH-NET01

# **5-8. SET MEsh [profile\_num] KEY**

Sets the Mesh encryption key to Mesh profile of the specified number [profile\_num].

#### **SET MEsh [profile\_num] KEY <key>**

Specify the Mesh encryption key for <key>. The factory default value is **silex technology, Inc**.

**SH MEsh [profile\_num] KEY** can show the current value.

Example:

Local> SET MEsh 1 KEY mesh-key01

# **5-9. SET MEsh [profile\_num] HOP**

Sets the maximum number of hops to Mesh profile of the specified number [profile\_num].

#### **SET MEsh [profile\_num] HOP <n>**

Enter the following value for <n>.

1-5 : Changes the hop limit to the specified amount.

NOlimit : Removes the upper hop limit.

The factory default value is **NOlimit**.

**SH MEsh [profile\_num] HOP** can show the current value.

# **5-10. SET MEsh [profile\_num] REFresh**

Enables/Disables the route refresh function for Mesh profile of the specified number [profile\_num].

#### **SET MEsh [profile\_num] REFresh [ENable | DISable]**

ENable : Enables the route refresh function. DISable : Disables the route refresh function.

The factory default value is **ENable**.

**SH MEsh [profile\_num] REFresh** can show the current value.

# **5-11. SET MEsh [profile\_num] REFMethod**

Sets the route refresh method for Mesh profile of the specified number [profile\_num].

#### **SET MEsh [profile\_num] REFMethod [LIGHT | FULL]**

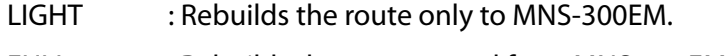

FULL : Rebuilds the route to and from MNS-300EM.

The factory default value is **LIGHT**.

**SH MEsh [profile\_num] REFMethod** can show the current value.

# **5-12. SET MEsh [profile\_num] REFInterval**

Specifies the route refresh interval in seconds for Mesh profile of the specified number [profile\_num].

#### **SET MEsh [profile\_num] REFInterval <n>**

For <n>, enter the number of seconds to specify the route refresh interval (1-86400). The factory default value is **3600** (sec).

**SH MEsh [profile\_num] REFInterval** can show the current value.

# **5-13. SET MEsh [profile\_num] POWer**

Enables/Disables the power saving function for Mesh profile of the specified number [profile\_num].

#### **SET MEsh [profile\_num] POWer [ENable | DISable]**

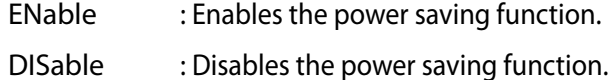

The factory default value is **DISable**.

**SH MEsh [profile\_num] POWer** can show the current value.

# **5-14. SET MEsh [profile\_num] IPMEthod**

Sets the IP acquisition method for Mesh profile of the specified number [profile\_num].

#### **SET MEsh [profile\_num] IPMEthod [ DHCP | STATIC ]**

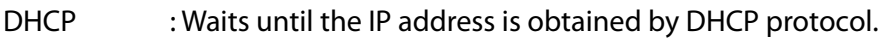

STATIC : Starts the IP stack using a static IP address of MNS-300EM.

The factory default value is **DHCP**.

# **5-15. SET MEsh [profile\_num] IPADdress**

Sets the IP address to Mesh profile of the specified number [profile\_num].

#### **SET MEsh [profile\_num] IPADdress <aa.bb.cc.dd>**

Enter the IP address for  $\langle$ aa.bb.cc.dd $\rangle$ .

To assign a static IP address to MNS-300EM, use this command to specify the IP address. The factory default value is **0.0.0.0**.

# **5-16. SET MEsh [profile\_num] IPSUbnet**

Sets the subnet mask to Mesh profile of the specified number [profile\_num].

#### **SET MEsh [profile\_num] IPSUbnet <aa.bb.cc.dd>**

Enter the subnet mask for <aa.bb.cc.dd>. The factory default value is **0.0.0.0**.

# **5-17. SET MEsh [profile\_num] IPROuter**

Sets the default gateway to Mesh profile of the specified number [profile\_num].

#### **SET MEsh [profile\_num] IPROuter <aa.bb.cc.dd>**

Enter the default gateway for <aa.bb.cc.dd>. The factory default value is **0.0.0.0**.

# **5-18. SET MEsh [profile\_num] DNSPRImary**

Sets the primary DNS server's address to Mesh profile of the specified number [profile\_ num].

#### **SET MEsh [profile\_num] DNSPRImary <aa.bb.cc.dd>**

Enter the primary DNS server's IP address for <aa.bb.cc.dd>. The factory default value is **0.0.0.0**.

# **5-19. SET MEsh [profile\_num] DNSSECondary**

Sets the secondary DNS server's address to Mesh profile of the specified number [profile\_ num].

#### **SET MEsh [profile\_num] DNSSECondary <aa.bb.cc.dd>**

Enter the secondary DNS server's IP address for <aa.bb.cc.dd>. The factory default value is **0.0.0.0**.

# **5-20. SET MEsh [profile\_num] RTMOde**

Sets the route switching mode to Mesh profile of the specified number [profile\_num].

#### **SET MEsh [profile\_num] RTMOde [ RESponsive | STAble ]**

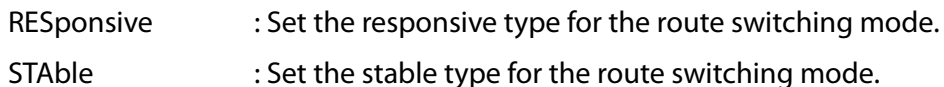

The factory default value is **STAble**.

# **5-21. SET MEsh [profile\_num] TXCTL**

Enables/Disables the transmission control function for Mesh profile of the specified number [profile\_num].

#### **SET MEsh [profile\_num] TXCTL [ ENable | DISable ]**

- ENable : Enable the transmission control function.
- DISable : Disable the transmission control function.

The factory default value is **ENable**.

# *6.* **Port Commands**

This chapter describes the commands for serial port settings and Ecable mode.

# **6-1. Serial Port Commands**

The following examples of command execution use S1 as a serial port. When S2 is enabled as a data port, S2 can be used instead. When there are the commands which cannot be used for that port, such note is described.

### **6-1-1. SH PORT**

Shows the serial port setting.

#### **SH PORT**

Sample output:

Local> SH PORT

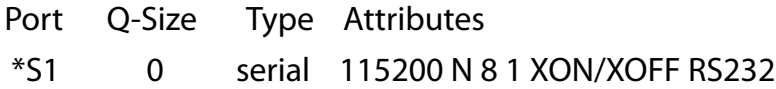

# **6-1-2. SET PORT S1 CHarsize**

Changes the character size of the serial port.

#### **SET PORT S1 CHarsize [7 | 8]**

Enter 7 or 8 as the character size. The factory default value is **8**.

# **6-1-3. SET PORT S2 COnsole**

Enables/Disables the console mode for the serial port 2.

#### **SET PORT S2 CONsole [ENable | DISable]**

ENable : Enables the console mode. DISable : Disables the console mode.

This command can be used only for the serial port 2. The factory default value is **ENable**.

### **6-1-4. SET PORT S1 CONSTR**

Sets a character string to switch on the console mode for a serial port.

#### **SET PORT S1 CONSTR <string>**

For <string>, enter the character string to switch on the console mode. When the serial port is in the trap mode and the string defined by this command is entered on the serial port, the serial port will enter into the console mode. In the console mode, the MNS-300EM's settings can be configured from the serial port. When no string is defined, this function is disabled and the configuration cannot be changed via the serial port. The maximum length of the string is 31 bytes.

When non-printable characters are desired in the string, then the value should be prefixed with **\x** and each byte should be defined with two hex characters. The binary equivalent of the two hex characters will be used when scanning the input for a match. To enable the specified value, MNS-300EM needs to restart. The factory default value is **+++**.

Example:

#### **SET PORT S1 CONSTR**

Deletes the defined string.

#### **SET PORT S1 CONSTR +++**

Sets the console mode string to **+++** .

#### **SET PORT S1 CONSTR \x1B1B**

Sets the console mode string to two successive escape characters.

### **6-1-5. SH PORT S1 CONSTR**

Shows the console mode string of MNS-300EM.

#### **SH PORT S1 CONSTR**

When non-printable characters are contained in the string,  $x$  is added at the beginning of the string and each byte is displayed in 2-digit hexadecimal. When nothing is shown, the console mode string is not correctly defined.

Sample output: Local> SH PORT S1 CONSTR +++

> Local> SH PORT S1 CONSTR \x1B1B

# **6-1-6. SET PORT S1 DTR**

Sets the DTR mode for a serial port 1.

#### **SET PORT S1 DTR [CONN | HI | LOW]**

When GPIO2 is set for a special function, the serial port 1 processes DTR signals. This command can change the pin operation.

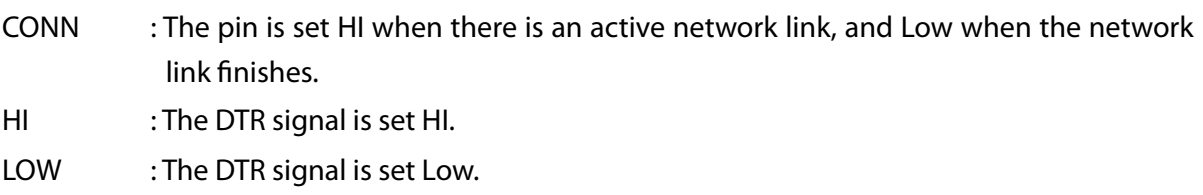

When GPIO2 is not set for a special function, this value will be invalidated. This command can be used only for the serial port 1.

# **6-1-7. SET PORT S1 FLOW**

Sets the flow control for a serial port.

#### **SET PORT S1 FLOW <flow>**

Choose one of the followings for <flow>. **NOne**, **XOn-xoff**, **CTS**

The factory default value is **NOne**.

### **6-1-8. CL PORT S1 JOB**

Stops the ongoing job of the specified port.

#### **CL PORT S1 JOB**

When a remote host is connected and the data is sent after the command is executed, such data will be deleted.

### **6-1-9. SET PORT S1 LATency**

Sets the latency of the serial port (msec).

#### **SET PORT S1 LATency <ms>**

Enter the latency for <ms>.

When a number other than 0 is entered, the driver will wait for the specified period of time when the serial port receives a character, in order to see if there is reception of another character.

The factory default value is **25** (msec).

**SH PORT S1 LATency** can show the current value.

# **6-1-10. SET PORT S1 PArity**

Sets the parity of the serial port.

#### **SET PORT S1 PArity <parity>**

Choose one of the followings for  $\langle$  parity>. **NOne**, **EVen**, **ODd**

The factory default value is **NOne**.

### **6-1-11. SET PORT S1 SPeed**

Sets the baud rate of the serial port.

#### **SET PORT S1 SPeed <baudrate>**

Choose one of the followings for < baudrate>. , **600**, **1200**, **2400**, **4800**, , **19200**, **38400**, **57600**, **115200**, , **460800**, **921600**, **3000000**

The factory default value is **115200**.

# **6-1-12. SH PORT S1 STAtus**

Shows the serial port status.

#### **SH PORT S1 STAtus**

Sample output: Local> SH PORT S1 STAtus

Port  $S1$  status = On-line

Serial Device

3 bytes transmitted, 0 bytes received 0 framing errors, 0 parity errors, 0 overrun errors, 0 buffer overruns, 0 breaks

# **6-1-13. SET PORT S1 STOP**

Sets the stop bit of the serial port.

#### **SET PORT S1 STOP [1 | 2]**

Enter 1 or 2 as the stop bit. The factory default value is **1**.

# **6-2. Ecable Port Command**

The following describes the commands for communication of Silex Technology's E-Cable application.

# **6-2-1. SET PORT S1 ECABLE**

Enables/Disables E-Cable.

#### **SET PORT S1 ECABLE [ENable | DISable]**

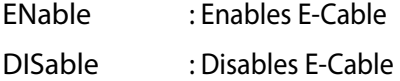

The factory default value is **DISable**.

# **6-2-2. SH PORT S1 ECABLE**

Shows the current E-Cable setting.

#### **SH PORT S1 ECABLE**

Sample output: Local> SH PORT S1 ECABLE

> E-Cable mode TCP E-Cable destination 192.168.5.28:3000 Attempt connection every 5 seconds E-Cable TCP connection is Down

# **6-2-3. SET PORT S1 ECADDR**

Sets the primary destination address for E-Cable connection.

#### **SET PORT S1 ECADDR <dest-addr>**

For <dest-addr>, enter the primary address (IP address) of the host device to which the I/O port data is sent. When DNS is enabled only for the TCP mode, a host name can be used to enter the command.

When 0.0.0.0 is entered, no data can be sent. The factory default value is **0.0.0.0**.

### **6-2-4. SET PORT S1 ECCONN**

Sets the interval for connection retry in case TCP connection is lost or cannot be established. This setting is valid for TCP mode only.

#### **SET PORT S1 ECCONN <n>**

Specify the interval of connection retry for <n>.

The configurable time unit and interval will vary depending on the ECTMMSEC setting that is enabled/disabled by **SET PORT S1 ECTMMSEC.** 

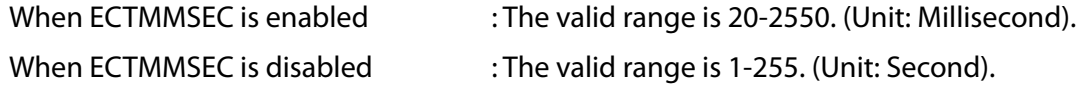

When a value out of the valid range is specified, the upper or lower limit of the range will be applied. The factory default value is **30** (seconds).

When 0 is given for  $\langle n \rangle$ , the default value (30) will be applied.
### **6-2-5. SET PORT S1 ECLPORT**

Specifies the UDP port number for the remote host to use MNS-300EM's I/O port. This setting is enabled for UDP mode only.

### **SET PORT S1 ECLPORT <port>**

Specify the UDP port number for <port>.

Only data from the host whose IP address is configured as the primary or secondary addresses will be accepted and passed to the I/O port. When the primary and all secondary addresses are 0.0.0.0, data from any host will be accepted.

When 0 is set to the port number, data reception will be disabled.

The factory default value is **0**.

### **6-2-6. SET PORT S1 ECNHOST**

Specifies the maximum number of remote hosts that send/receive data. This setting is enabled for UDP mode only.

### **SET PORT S1 ECNHOST <n>**

Specify the maximum number (1-255) for <n>. If this value is changed, all of current secondary host information will be erased.

The factory default value is **1**.

### **6-2-7. SET PORT S1 ECPORT**

Specifies the port number for remote connection to use when E-Cable is enabled. **SET PORT S1 ECPORT <port>** 

Specify the port number for <port>. When 0 is given, no data will be sent.

The factory default value is **0**.

### **6-2-8. SET PORT S1 ECRADDR**

Sets the primary/secondary IP address of E-Cable destination. This setting is valid for UDP mode only.

### SET PORT S1 ECRADDR <index> <aa.bb.cc.dd>

index

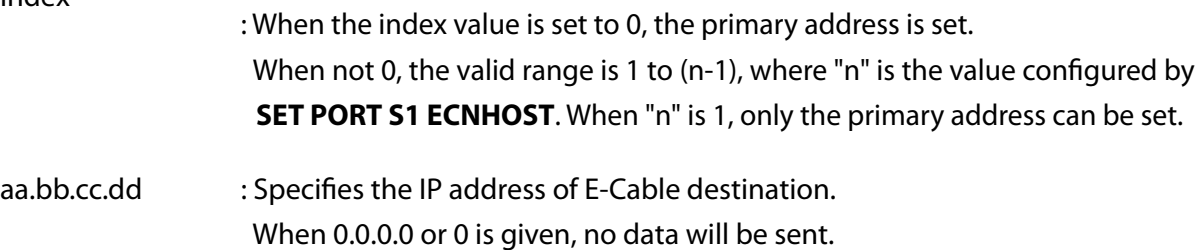

The factory default value is **0.0.0.0**.

### **6-2-9. SET PORT S1 ECRPORT**

Specifies the UDP port number for the primary/secondary E-Cable destination. This setting is enabled for UDP mode only.

### **SET PORT S1 ECRPORT <index> <port>**

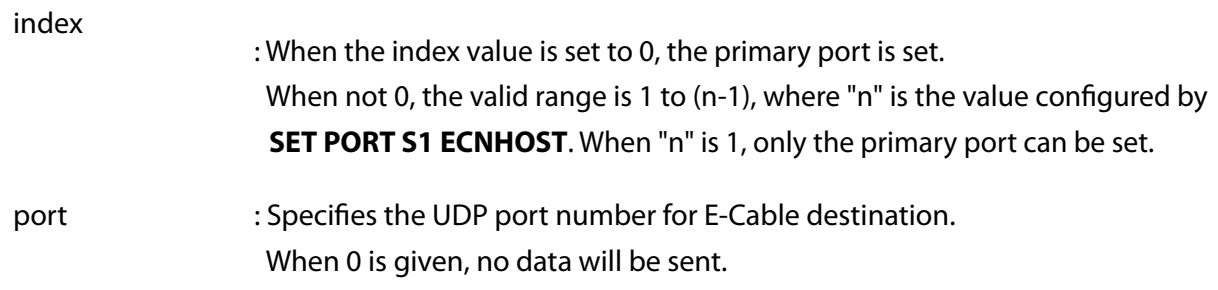

The factory default value is **0**.

### **6-2-10. SET PORT S1 ECTMMSEC**

This setting is enabled for TCP mode only. It specifies the unit for the connection timer set with ECCONN.

### **SET PORT S1 ECTMMSEC [ ENable | DISable]**

- ENable : Enables ECTMMSEC. The unit of timer is milliseconds (20 2550).
- DISable : Disables ECTMMSEC. The unit of timer is seconds (1 255).

The factory default value is **DISable**.

### **6-2-11. SET PORT S1 ECUDP**

Enables/Disables the UDP mode.

### **SET PORT S1 ECUDP [ENable | DISable]**

- ENable : Enables the UDP mode.
- DISable : Disables the UDP mode.

The factory default value is **DISable**.

# *7.* **Server Commands**

This chapter describes the commands for the server information of MNS-300EM.

# **7.1. SH SERIAL**

Shows the serial number of MNS-300EM.

### **SH SERIAL**

Sample output: Local> SH SERIAL

Serial number is 9047595

# **7-2. SH SERVEr**

Shows the server information.

#### **SH SERVEr**

Sample output: Local> SH SERVEr

Silex MNS-300EM Serial # 2000560

Address: 84-25-3F-01-29-F3 Name: SDS1E86B0 Number: 0

Identification: Network Serial Server

Enabled Characteristics:

Ethernet link Down

# **7-3. SH SERVEr CO**

Shows the network statistics for the server.

### **SH SERVEr CO**

Sample output: Local > SH SERVEr CO

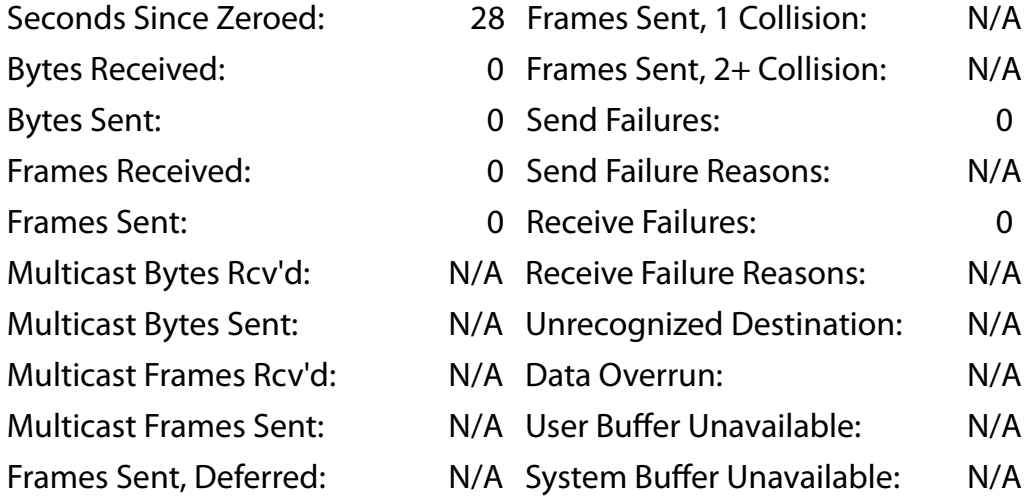

Unsupported parameters show N/A.

# **7-4. SET SERVEr DEScription**

Sets the server description string.

### **SET SERVEr DEScription <description-string>**

Enter the description for <description-string>. The factory default value is **Silex MNS-300EM**.

# **7-5. SH SERVEr FWVER**

Shows the MNS-300EM's firmware version.

### **SH SERVEr FWVER**

Sample output: Local> SH SERVEr FWVER

1.00 (20xx.xx.xx)

This command only shows the firmware version string that does not include the information shown by **SH VERsion**.

# **7-6. SH SERVEr MODEL**

Shows the server model name.

#### **SH SERVEr MODEL**

Sample output:

Local> SH SERVEr MODEL

MNS-300EM

This command shows the server model name that does not include the information shown by **SH SERVER**.

# **7-7. SET SERVEr NAme**

Specifies the server node name.

#### **SET SERVEr NAme <name>**

The factory default value is **SDSxxxxxx**. xxxxxxx is the last 6 digits of the MAC address.

# **7-8. SH SERVEr STAtistics**

Shows information of the received print job.

#### **SH SERVEr STAtistics**

Sample output: Local> SH SERVEr STAtistics

> LPD Statistics: Currently 0 jobs are waiting for the peripheral 0 connections have been made 0 data files have been printed 0 data bytes have been printed 0 control files have been received 0 print job commands have been received

# **7-9. SH SERVEr QUEue**

Shows the I/O job queue for each serial port.

### **SH SERVEr QUEue**

Sample output: Local> SH SERVEr QUE

> Port S1 status = On-line # Type Source The queue is empty

### **7-10. SH SNMP**

Shows the SNMP protocol setting (enabled/disabled).

### **SH SNMP**

Sample output: Local> SH SNMP

SNMP is Enabled

ENabled : SNMP protocol setting is enabled. DISabled : SNMP protocol setting is disabled.

# **7-11. SET SNMP CONtact**

Specifies the sysContact string for SNMP.

### **SET SNMP CONtact <string>**

Enter the character string of the contact for <string>. The factory default value is a NULL string.

# **7-12. SET SNMP GETCOMM**

Specifies the community name for GET command processing of SNMP.

### **SET SNMP GETCOMM <string>**

Enter the community name for <string>. The factory default value is **public**.

# **7-13. SET SNMP LOCation**

Specifies the string of location for SNMP (sysLocation).

### **SET SNMP LOCation <string>**

Enter the character string of the location for <string>. The factory default value is a NULL string.

# **7-14. SET SNMP SETCOMM2**

Specifies the community name for SET command processing of SNMP.

### **SET SNMP SETCOMM2 <string>**

Enter the community name for <string>. The factory default value is **public**.

# **7-15. SH VErsion**

Shows the MNS-300EM's firmware version.

### **SH VErsion**

Sample output: Local> SH VErsion

> Silex MNS-300EM Firmware Ver. 1.00 (20xx.xx.xx) Boot Ver. 1.2 64Mbit Flash

Protocols supported: SNMP TCP/IP **DHCP** 

# *8.* **Service Commands**

MNS-300EM's serial port is associated with the logical I/O service. This chapter describes commands for the I/O service.

# **8-1. SH SERVI**

Shows the service settings.

#### **SH SERVI**

Sample output: Local> SH SERVI

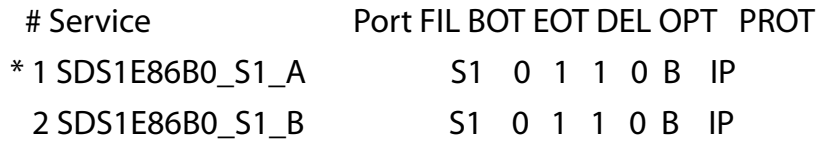

" **\*** " shows the factory default service of I/O port.

### **8-2. SET SERVI <service name> BOT**

Sets the index number of the beginning of transmission (BOT) string for the specified service.

#### **SET SERVI <service name> BOT <n>**

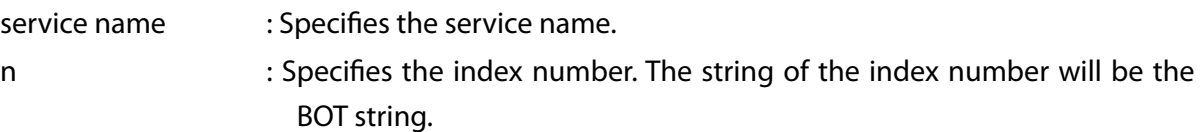

The string of the specified index number is sent at the beginning of output. The factory default value is a NULL string.

# **8-3. SET SERVI <service name> EOT**

Sets the index number of the end of transmission (EOT) string for the specified service.

### **SET SERVI <service name> EOT <n>**

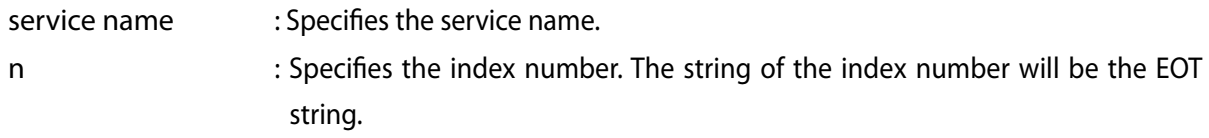

The string of the specified index number is sent at the end of output. The factory default value is a NULL string.

# **8-4. SH SERVI STRings [string\_num]**

Shows the BOT and EOT strings to use for the service.

### **SH SERVI STRings [string\_num]**

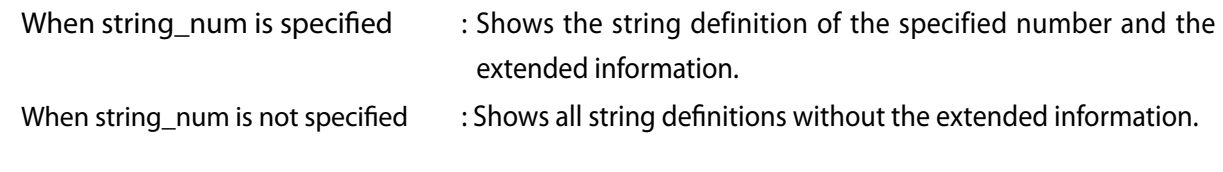

#### Sample output:

Local> SH SERVI STRings 10

10: \FF\04\FF\05\FF\06\FF\08

# **8-5. SET SERVI <service name> FILter**

Sets the filter index of the service.

### **SET SERVI <service name> FILter <n>**

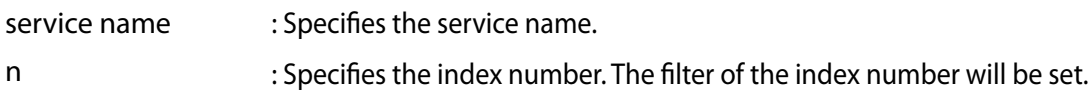

**SH FILter** can show available filters of MNS-300EM.

### **8-6. SH SERVI FILters**

Shows a list of the service filter settings.

### **SH SERVI FILters**

Sample output: Local> SH SERVI FILters

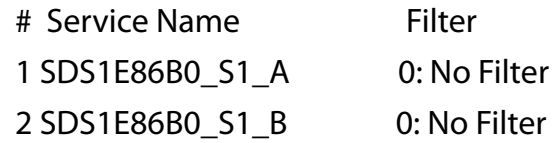

# **8-7. SET SERVI <service name> FMS**

Specifies the index number of match string for Filter 1 (string replacement filter).

### **SET SERVI <service name> FMS <n>**

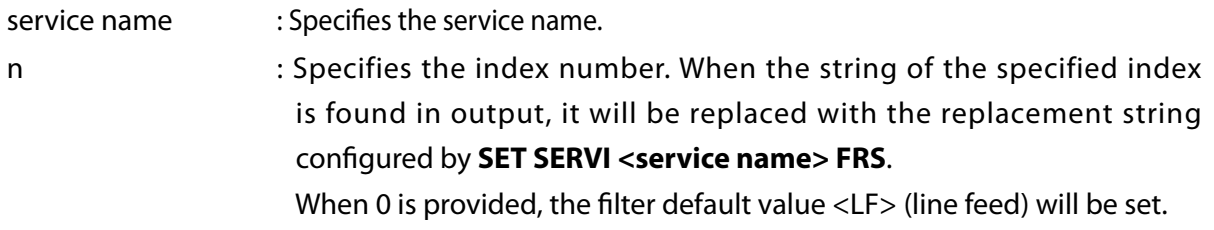

The factory default value is **0**.

# **8-8. SET SERVI <service name> FRS**

Specifies the index number of replacement string for Filter 1 (string replacement filter).

### **SET SERVI <service name> FRS <n>**

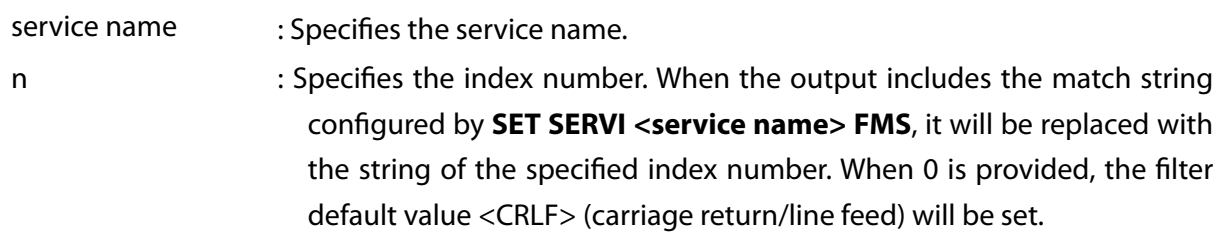

The factory default value is **0**.

# **8-9. SET SERVI <service name> IP**

Enables/Disables the IP-distributed jobs (LPD, Raw TCP, etc.).

### **SET SERVI <service name> IP [ ENable | DISable]**

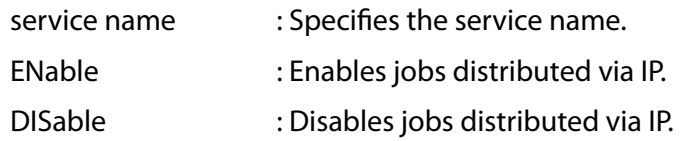

The following setting is the factory default value.

Service 1 & 2: **ENable**

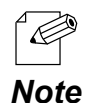

• Service 1 & 2 are the two services shown by **SH SERVI**.

# **8-10. SET SERVI <service name> NAme**

Changes the service name.

#### **SET SERVI <service name> NAme <newname>**

- service name : Specifies the service name to change.
- newname : Specifies the new name.

# **8-11. SET SERVI <service name> POrt**

Sets the association between the service and output port.

### SET SERVI <service name> POrt <portname>

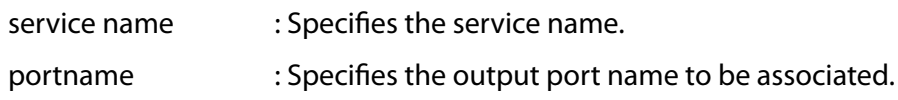

The factory default value is **S1**.

### **8-12. SET SERVI <service name> PRIority**

Specifies the priority for services when multiple services send data at the same time. The higher priority data is sent first.

#### **SET SERVI <service name> PRIority <n>**

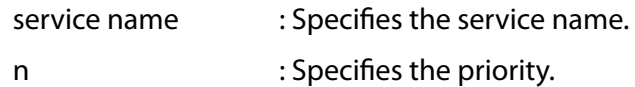

The factory default value is **10**.

# **8-13. SH SERVI PRI [service\_num]**

Shows the priority for the specified services.

### **SH SERVI PRI [service\_num]**

For [service\_num], enter the number of the service to show the priority. When no value is given, priority for all services will be shown.

Sample output:

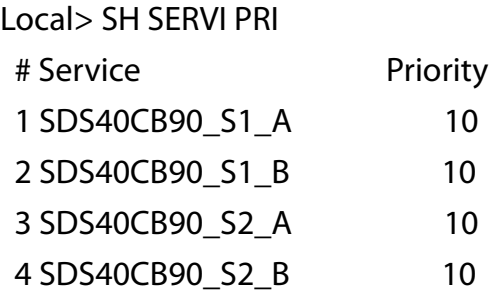

### **8-14. SET SERVI <service name> QUEue**

Specifies the operation to take when a Raw TCP port is defined and the server is busy with the other jobs.

#### **SET SERVI <service name> QUEue [ENable | DISable]**

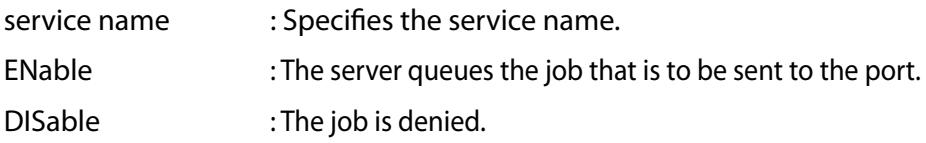

The factory default value is **DISable**.

### **8-15. SET SERVI <service name> RECeive**

Enables the receive-only mode for the specified service.

This command is used only when the host application does not operate properly when data is received from the serial device and is sent to the host application.

#### **SET SERVI <service name> RECeive [ENable | DISable]**

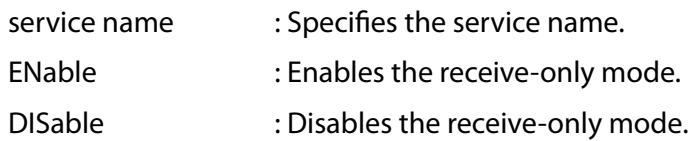

The factory default value is **DISable**.

### **8-16. SET SERVI <service name> TCP**

Specifies the TCP port number for Raw TCP port of the service.

#### **SET SERVI <service name> TCP <n>**

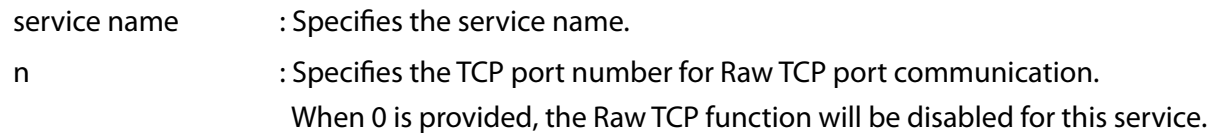

The following settings are the factory default values.

Service 1: **9100** Service 2: **3001**

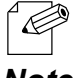

• Service 1 & 2 are the two services shown by **SH SERVI**.

*Note*

# **8-17. SH SERVI SUMmary [service\_num]**

Shows the setting of the specified service.

### **SH SERVI SUMmary [service\_num]**

For [service\_num], enter the number of the service to show the setting. When no number is provided, settings of all services will be shown.

Sample output:

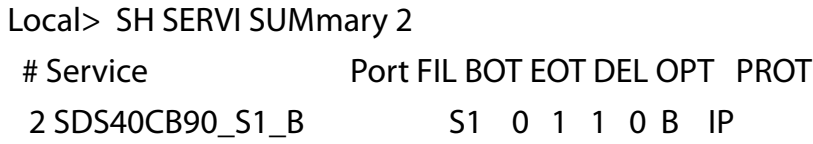

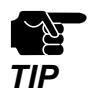

• When **service\_num** is not specified, the output will be the same as what **SH SERVI** shows.

# *9.* **String Commands**

This chapter describes the commands that can set the strings to use for services and service filters.

# **9-1. SET STRing**

Registers the string to use for services.

### **SET STRing <string\_num> <"value">**

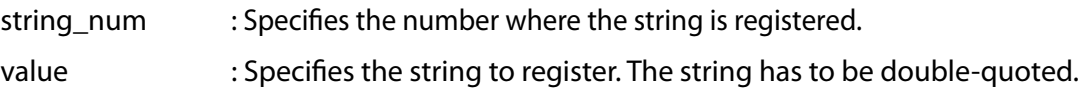

When *I* is added to the beginning of the string, two hexadecimal digits can be specified. When **/FF** is added to the beginning of string, the registered index number of the string can be specified. The string of the specified index number will be used for the service.

Example:

#### **SET STRing 12 "/AE"**

Registers hexadecimal "AE" at 12th.

#### **SET STRing 13 "/FF/04/FF/05"**

Registers the 4th and 5th strings to 13th.

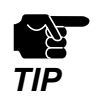

Strings from 1st to 11th cannot be changed.

# **9-2. CL STRing**

Deletes the string that is used for services.

#### **CL STRing <string\_num>**

For <string\_num>, enter the number of the string to delete.

### **9-3. SH STRing**

Shows the BOT and EOT string definitions to use for services.

### **SH STRing <string\_num>**

The output will be changed depending on the existence of <string\_num>.

```
When <string_num> is
provided : Shows the string of <string_num> and the extended information.
When <string_num> is not 
when samig_num is not : Shows all the strings without the extended information.<br>provided
```
Sample output:

Local> SH STRing

1:

 2: \1BE 3: \04 4: \1B%-12345X 5: @PJL 6: ENTER LANGUAGE= 7: PCL\0A 8: POSTSCRIPT\0A 9: \FF\04\FF\05\FF\06\FF\07 10: \FF\04\FF\05\FF\06\FF\08 11: \0C

### **9-4. SH FILters**

Shows the filter that can be used to modify the job stream.

### **SH FILters**

Sample output:

Local> SH FILters

- # Filter
- 0 No Filter
- 1 Text Substitution
- 3 Text to PostScript
- 4 PostScript Tagged Binary

# *10.* **TCP/IP Commands**

This chapter describes the commands for TCP/IP function settings.

### **10-1. SH IP**

Shows the current TCP/IP settings.

### **SH IP**

Sample output:

Local> SH IP

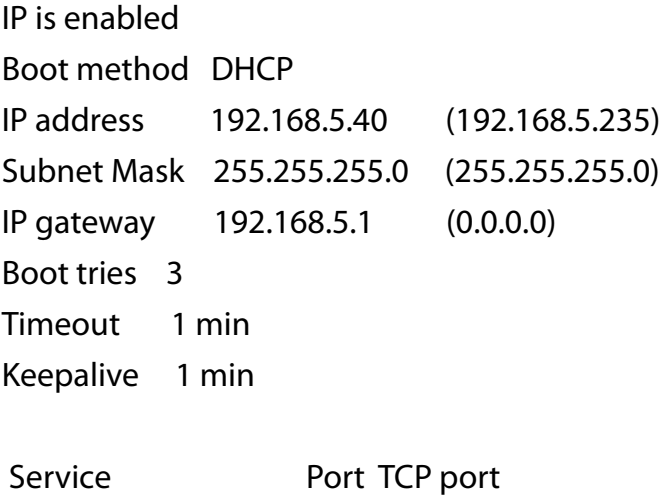

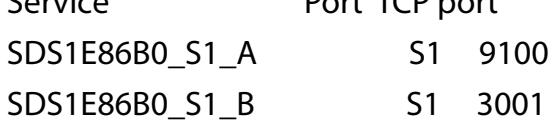

# **10-2. SET IP ACcess**

Allows/Denies access from the specified IP address range.

### **SET IP ACcess [ENable | DISable | ALL] <aa.bb.cc.dd> <ee.ff.gg.hh>**

This command updates the list of IP addresses that can access MNS-300EM.

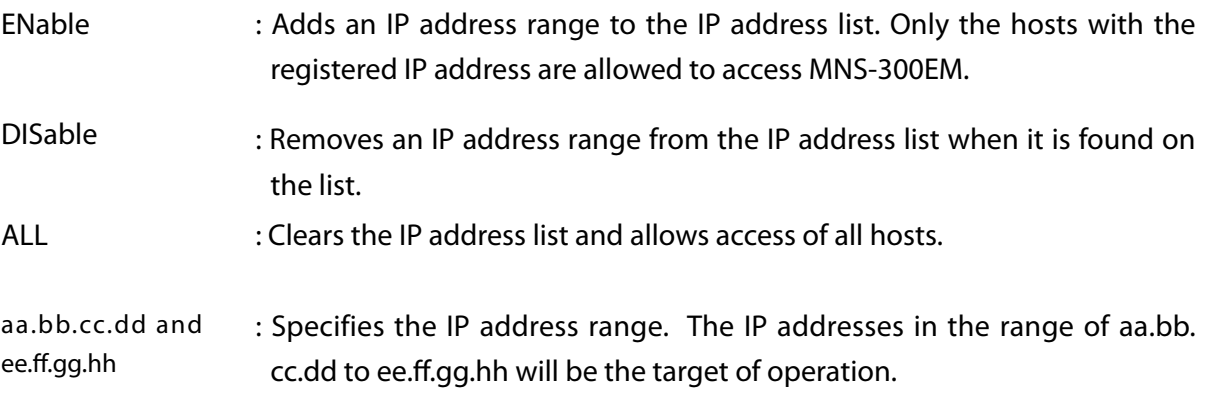

**SH IP ACcess** or **SH IP RANge** can show the settings of IP address list.

### **10-3. SET IP KEepalive**

Specifies the interval to send Gratuitous ARP packets (minutes).

#### **SET IP KEepalive <n>**

Enter the transmission interval for <n>. The factory default value is **5** (minutes).

# **10-4. SET IP HTTP**

Enables/Disables the HTTP protocol.

### **SET IP HTTP [ENable | DISable]**

ENable : Enables the HTTP protocol. DISable : Disables the HTTP protocol.

The factory default value is **ENable**.

### **10-5. SET IP TFTP**

Enables/Disables the TFTP protocol.

### **SET IP TFTP [ENable | DISable ]**

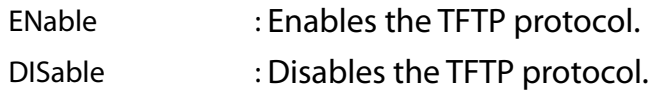

The factory default value is **DISable**.

### **10-6. SET IP NTP**

Enables/Disables the NTP protocol.

### **SET IP NTP [ENable | DISable]**

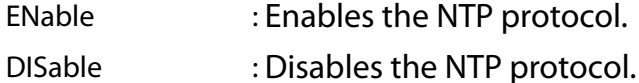

The factory default value is **ENable**.

# **10-7. SET IP TCP**

Enables/Disables the Raw TCP (9100) protocol.

### **SET IP TCP [ENable | DISable]**

ENable : Enables the Raw TCP (9100) protocol. DISable : Disables the Raw TCP (9100) protocol.

The factory default value is **ENable**.

### **10-8. SET IP LPD**

Enables/Disables the LPD protocol.

#### **SET IP LPD [ENable | DISable]**

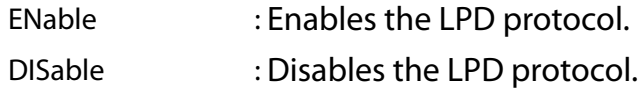

The factory default value is **ENable**.

### **10-9. SET IP SX\_INTERN**

Enables/Disables the Silex Technology's proprietary protocol.

#### **SET IP SX\_INTERN [ ENable | DISable]**

- ENable : Enables the Silex Technology's proprietary protocol.
- DISable : Disables the Silex Technology's proprietary protocol.

The factory default value is **ENable**.

# **10-10. SET IP PRObe**

Enables/Disables the TCP connection check (TCP Keepalive packet transmission).

### **SET IP PRObe [ENable | DISable]**

ENable : Enables transmission of the TCP Keepalive packet. DISable : Disables transmission of the TCP Keepalive packet.

The factory default value is **DISable**.

### **10-11. SET IP TImeout**

Specifies the TCP idle timeout.

#### **SET IP TImeout <n>**

Enter the idle timeout value for  $\langle n \rangle$ .

This command specifies the idle timeout for an I/O port of the IP stack which transfers data via Raw TCP, RFC2217 and LPD protocols.

When no data is received during the specified time, the connection will be closed and the port will be released for new connections.

When **SET IP FTIme** is **ENable**, the value will be configured in the unit of seconds. Otherwise, the unit of minutes will be applied.

The factory default value is **1** (minute).

# **10-12. SET IP FTIme**

Specifies the unit of IP timeout.

### **SET IP FTIme [ENable | DISable ]**

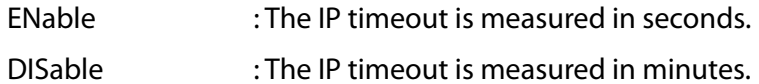

The factory default value is **DISable**.

# **10-13. SET IP REtry**

Enables/Disables reprinting an uncompleted print job over LPD protocol.

### **SET IP REtry [ENable | DISable]**

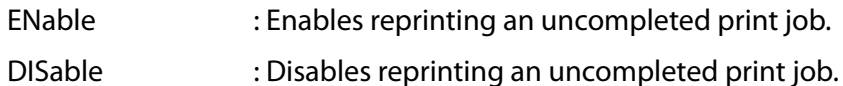

The factory default value is **DISable**.

# **10-14. SET IP STATus**

Specifies the user defined IP status string.

### **SET IP STATus <status-string>**

This command can define any string.

If a string is defined, it will be returned for the LPD status request.

**SH IP STATus** can show the current status string.

Example:

Local> SET IP STATus lpd-status

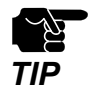

This value will be deleted when MNS-300EM restarts.

## **10-15. SET IP WIndow**

Specifies the maximum TCP window size in bytes.

#### **SET IP WIndow <n>**

Enter the maximum TCP window size for <n>. The factory default value is **10240** (bytes).

**SH IP WIndow** can show the current setting value.

# **10-16. SET IP BAnner**

Enables/Disables the banner printing on LPD.

### **SET IP BAnner [ENable | DISable]**

- ENable : Enables the banner printing.
- DISable : Disables the banner printing.

The factory default value is **DISable**.

(Blank page)
# *11.* **DNS Commands**

This chapter describes the commands for DNS function settings.

## **11-1. SH DNS**

Shows the current DNS settings.

#### **SH DNS**

Sample output: Local> SH DNS

> DNS is Enabled Domain name: Primary DNS server: 0.0.0.0 Secondary DNS server: 0.0.0.0

## **11-2. SET DNS DOMain**

Specifies the domain name required by the DNS function.

#### **SET DNS DOMain <domain-name>**

Enter 1-32 alphanumeric characters for <domain-name>. The factory default value is a Null string.

Example:

Local> SET DNS DOMain mns300dns

## **11-3. SET DNS PRImary**

Specifies the IP address of primary DNS server.

#### **SET DNS PRImary <aa.bb.cc.dd>**

Enter the IP address of primary DNS server for <aa.bb.cc.dd>. The factory default value is **0.0.0.0**.

## **11-4. SET DNS SECondary**

Specifies the IP address of secondary DNS server.

#### SET DNS SECondary <aa.bb.cc.dd>

Enter the IP address of secondary DNS server for <aa.bb.cc.dd>. The factory default value is **0.0.0.0**.

(Blank page)

# *12.* **NTP Commands**

This chapter describes the commands for NTP settings.

## **12-1. SET NTP SERVER**

Specifies the NTP server to retrieve the time information from.

#### **SET NTP SERVER <server>**

For <server>, enter an alphanumeric string (up to 48 characters). When no value is given to <server>, the factory default value is used.

The factory default value is **pool.ntp.org**.

**SH NTP SERVER** can show the current value.

Example: Local> SET NTP SERVER server.ntp01,jp

## **12-2. SH NTP DATE**

Shows the current system time.

#### **SH NTP DATE**

Sample output: Local> SH NTP DATE Thu, 01 Jan 1970 02:13:36 +0000

# *13.* GPIO Control Commands

This chapter describes the commands for GPIO signal settings.

MNS-300EM has 11 GPIO signals, and number 0-10 is assigned for each. For details on the GPIO signal definitions and functions, refer to **MNS-300EM Setting Manual**.

## **13-1. SET GPIO DIR**

Specifies the GPIO signal direction (IN or OUT).

#### **SET GPIO DIR [IN | OUT] <gpio-number>**

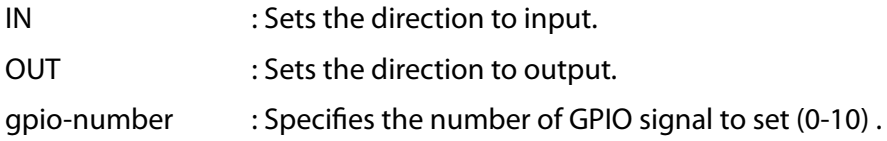

This command specifies the direction (input/output) for each GPIO signal.

When the special function mode is on, this setting is ignored and the direction is fixed as specified for that function.

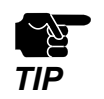

This setting will remain even after the configuration is initialized.

## **13-2. SH GPIO DIR**

Shows the GPIO signal direction settings.

#### **SH GPIO DIR**

Sample output:

Local> SH GPIO DIR

GPIO Direction

--------------

- 0 [SPCL]
- 1 [SPCL]
- 2 [OUT]
- 3 [OUT]
- 4 [OUT]
- 5 [OUT]
- 6 [OUT]
- 7 [OUT]
- 8 [OUT]
- 9 [OUT]
- 10 [OUT]

## **13-3. SET GPIO DIRM**

Sets the direction (in/out) for all 11 GPIO signals with a bitmask value.

#### **SET GPIO DIRM <bit-mask>**

<bit-mask> is an 11 bit mask expressed as 3 hex digits. The value range must be 000-7FF.

The following table shows the definition of each bit for <br/>bit-mask>.

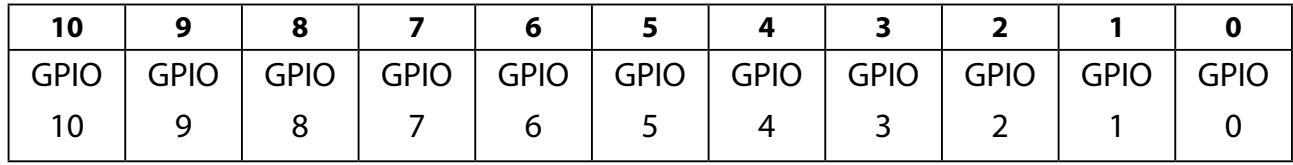

When 1 is given for each bit of <bit-mask>, the GPIO signals are set to be an output, and when 0 is given, they are set to be an input.

For example, when 080 (hex) is entered for <bit-mask>, GPIO7 is set to be an output and other signals are set to be an input. This setting is not applied for the GPIO signals assigned for a special function.

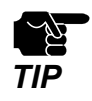

This setting will remain even after the configuration is initialized.

## **13-4. SH GPIO DIRM**

Shows the direction setting of all 11 GPIO signals as a bitmask value.

#### **SH GPIO DIRM**

Sample output:

Local> SH GPIO DIRM

GPIO direction mask=7fc

## **13-5. SET GPIO SPECial**

Enables/Disables the special function of GPIO signals.

#### **SET GPIO SPECial [ENable | DISable] <gpio-numbr>**

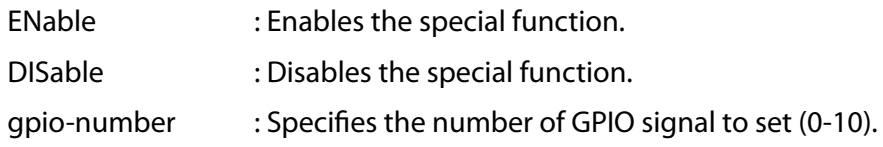

This command enables or disables the special function defined for individual GPIO signal. For details on the special function assigned for each GPIO signal, refer to **8-1. GPIO Special Functions** in **MNS-300EM Setting Manual**.

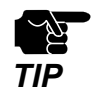

This setting will remain even after the configuration is initialized.

## **13-6. SH GPIO SPECial**

Shows the current setting of special function for GPIO signals.

#### **SH GPIO SPECial**

Sample output: Local> SH GPIO SPECial

GPIO Special Functions

----------------------- GPIO #0 is special GPIO #1 is special GPIO #2 is normal GPIO #3 is normal GPIO #4 is normal GPIO #5 is normal GPIO #6 is normal GPIO #7 is normal GPIO #8 is normal GPIO #9 is normal GPIO #10 is normal

## **13-7. SET GPIO SPECM**

Sets the special function for all 11 GPIO signals with a bitmask value.

#### **SET GPIO SPECM <bit-mask>**

<bit-mask> is an 11 bit mask expressed as 3 hex digits. The value range must be 000-7FF.

The following table shows the definition of each bit for <br/>bit-mask>.

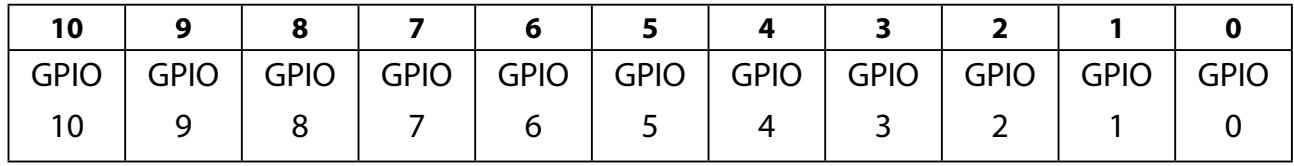

When 1 is given for each bit of  $\langle$ bit-mask $\rangle$ , the special function of GPIO signals is enabled, and when 0 is given, it is disabled.

For example, when 080 (hex) is entered for <br/>bit-mask>, the special function of GPIO7 is enabled, and the special function of other signals is disabled (they can be used for general purpose).

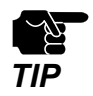

This setting will remain even after the configuration is initialized.

## **13-8. SH GPIO SPECM**

Shows the special function setting of GPIO signals as a bitmask value.

#### **SH GPIO SPECM**

Sample output: Local> SH GPIO SPECM GPIO special function mask  $= 03$ 

## **13-9. SET GPIO DATA**

Sets the output value of all 11 GPIO signals with a bitmask value.

#### **SET GPIO DATA <bit-mask>**

<bit-mask> is an 11 bit mask expressed as 3 hex digits. The value range must be 000-7FF.

The following table shows the definition of each bit for <br/>bit-mask>.

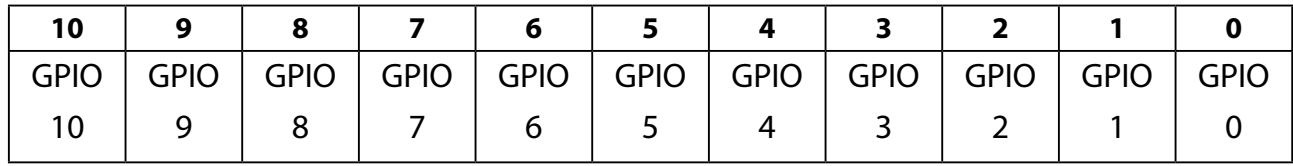

When the GPIO signal is set to be an output, the value specified by <br is applied, and when it is set to be an input, the value is not applied. Also, when the special function of GPIO signal is enabled, the value is not applied.

For example, when 080 (hex) is entered for <bit-mask>, 1 (high) is set for GPIO7, and 0 (low) is set for all other GPIO signals except for the ones whose special function is enabled.

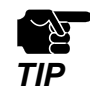

• For all GPIO signals whose direction is an output, 0 (Low) is applied when MNS-300EM is powered on or restarts.

## **13-10. SH GPIO DATA**

Shows the current input/output values of GPIO signals.

#### **SH GPIO DATA**

Sample output:

Local> SH GPIO DATA

GPIO Data In

--------------

GPIO #0 [1]

GPIO #1 [0]

GPIO Data Out

-------------- GPIO #2 [0] GPIO #3 [0] GPIO #4 [0] GPIO #5 [0] GPIO #6 [0] GPIO #7 [0] GPIO #8 [0] GPIO #9 [0] GPIO #10 [0] (Blank page)

# *14.* **Bluetooth Commands**

This chapter describes the commands for Bluetooth functions.

## **14-1. SH BT**

Shows the current Bluetooth function settings.

#### **SH BT**

Sample output: Local> SH BT BT configuration list Bluetooth: Enabled Passkey: 000000

### **14-2. SET BT**

Enables/Disables the Bluetooth function.

#### **SET BT [ ENable | DISable]**

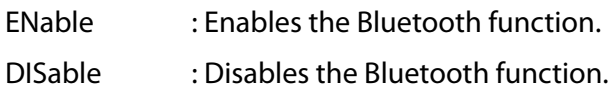

The factory default value is **DISable**.

## **14-3. SET BT PASSkey**

Specifies the pass key used for Bluetooth pairing.

#### **SET BT PASSkey <n>**

Enter the following value in <n>:

0 - 999999 : Specifies the pass key for Bluetooth pairing.

The factory default value is **0**.

(Blank page)

# *15.* **Firmware Update Commands**

This chapter describes the command for firmware update.

## **15-1. SET LOAd XModem**

Starts updating the firmware on the serial console by using XModem protocol.

#### **SET LOAd XModem**

Sample output: Local> SET LOAd XModem You may begin your XModem transfer now.

The firmware update file (MNS-300EM.bin) is sent to MNS-300EM after the above message is shown. When the file is received, MNS-300EM starts a firmware update process and restarts itself automatically.

# *16.* **Power Management Commands**

This chapter describes the commands for the wireless module's power operation.

## **16-1. SET NW WLIF**

Enables/Disables the wireless LAN network interface.

#### **SET NW WLIF [UP | DOWN]**

UP : Enables the wireless LAN network interface and emits radio waves.

DOWN : Disables the wireless LAN network interface and stops emitting radio waves.

The factory default value is **UP**.

### **16-2. SET POWER LEVEL**

Changes the power level of MNS-300EM.

#### **SET POWER LEVEL <n>**

Enter one of the following values for <port>.

0 : High power level The wireless module operates with the maximum output power. 1 : Low power level The wireless module operates in a power save mode.

The factory default value is **0**.

**SH POWER** can show the current setting value.

# *17.* **Other Commands**

This chapter describes other commands.

## **17-1. SET DEFAULT**

Restores MNS-300EM to the factory default settings.

#### **SET DEFAULT**

### **17-2. EXIT**

Terminates the configuration console session.

**EXIT**

## **17-3. HElp <command>**

Shows the help information of the console command. Enter only "HElp" or enter a command after "HElp" to see the information.

Sample output:

Local> HElp

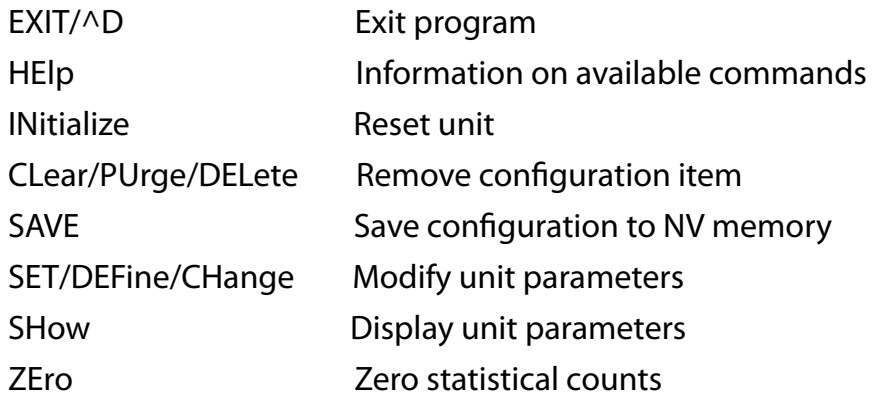

Type 'HElp <cmd>' for more information

### **17-4. INIT**

Starts a soft reset when the EXIT command is executed.

**INIT**

### **17-5. SET PAssword**

Changes the password to access MNS-300EM.

#### **SET PAssword <password>**

Enter 1-8 alphanumeric characters for <password>. By default, no password is configured to MNS-300EM.

### **17-6. SAVE**

Saves the current settings to the non-volatile memory.

**SAVE**

(Blank page)